### МИНИСТЕРСТВО НАУКИ И ВЫСШЕГО ОБРАЗОВАНИЯ РОССИЙСКОЙ ФЕДЕРАЦИИ ФЕДЕРАЛЬНОЕ ГОСУДАРСТВЕННОЕ БЮДЖЕТНОЕ ОБРАЗОВАТЕЛЬНОЕ УЧРЕЖДЕНИЕ ВЫСШЕГО ОБРАЗОВАНИЯ «СЕВЕРО-КАВКАЗСКАЯ ГОСУДАРСТВЕННАЯ АКАДЕМИЯ»

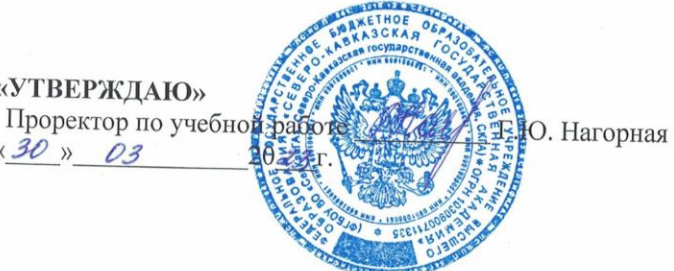

# РАБОЧАЯ ПРОГРАММА ДИСЦИПЛИНЫ

Основы информатики

Уровень образовательной программы бакалавриат

Направление подготовки <u>- 01.03.02 Прикладная математика и информатика</u>

Направленность (профиль) Прикладная математика и информатика

Форма обучения очная

Срок освоения ОП 1 тода

Институт Цифровых технологий

Кафедра разработчик РПД Математика

Выпускающая кафедра Математика

Начальник учебно-методического управления

Директор института ЦТ

Заведующий выпускающей кафедрой

del

Семенова Л.У.

Тебуев Д.Б.

Кочкаров А.М.

г. Черкесск, 2023 г.

# **СОДЕРЖАНИЕ**

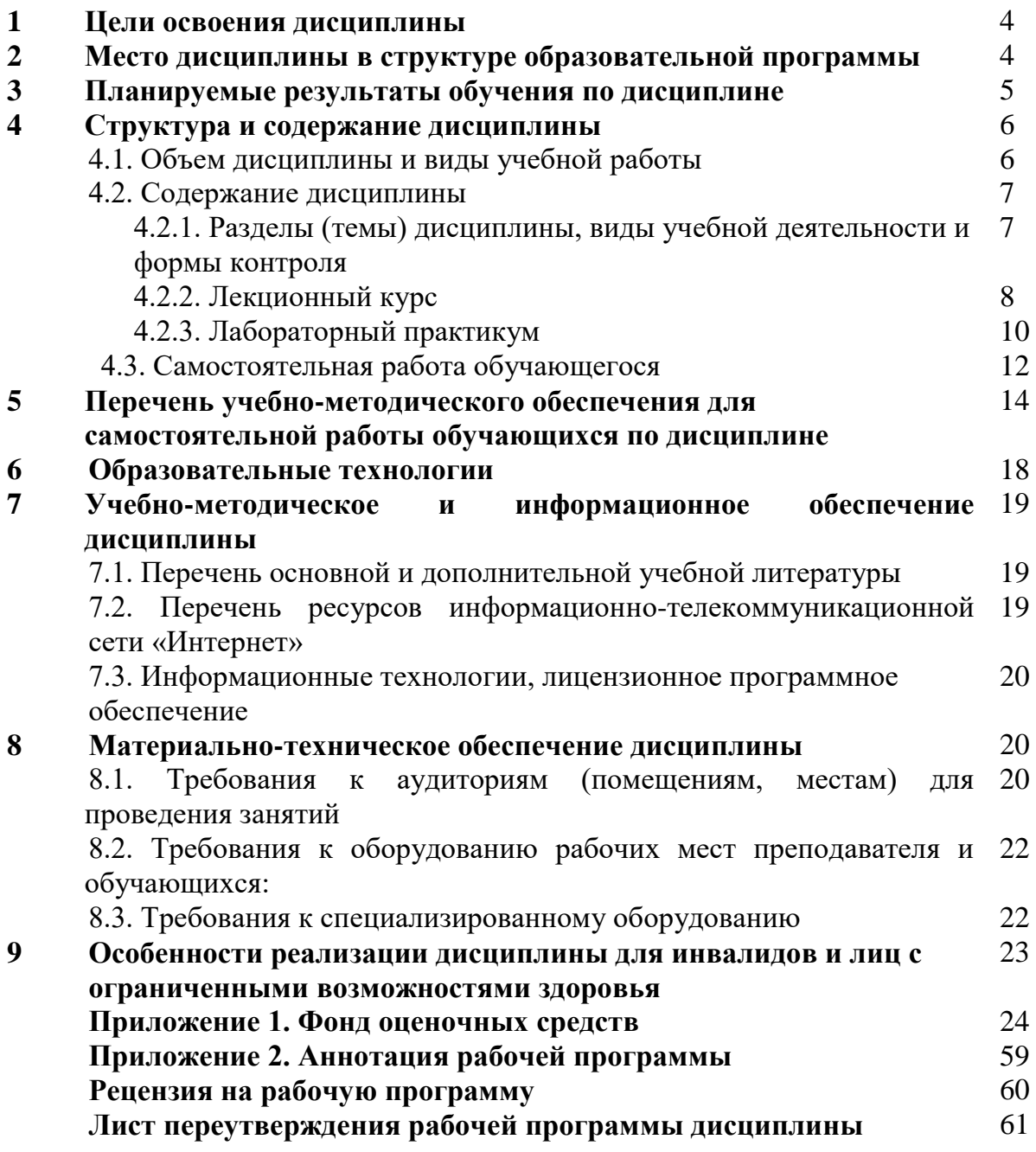

### 1. ЦЕЛИ ОСВОЕНИЯ ДИСЦИПЛИНЫ

Целью освоения дисциплины «Основы информатики» является: приобретение знаний о принципиальном устройстве компьютера и его составных частей, информации и ее обработке, системных средствах, инструментальных средствах, программировании и языках программирования, компьютерных сетях.

### Залачи лиспиплины:

- Изучение программных и аппаратных средств операционной системы Windows для решения задач, возникающих при изучении других дисциплин учебного цикла основной образовательной программы;

- приобретение необходимых знаний и умений для эффективной работы в таких приложениях среды Windows, как Word, Excel, Maple, использования сети Internet.

- получение базовых навыков работы с компьютером;

### 2. МЕСТО ДИСЦИПЛИНЫ В СТРУКТУРЕ ОБРАЗОВАТЕЛЬНОЙ ПРОГРАММЫ

2.1. Дисциплина «Основы информатики» относится к части, формируемой участниками образовательных отношений Блока1 Дисциплины (модули), имеет тесную связь с другими дисциплинами.

2.2. В таблице приведены предшествующие и последующие дисциплины, направленные на формирование компетенций дисциплины в соответствии с матрицей компетенций ОП.

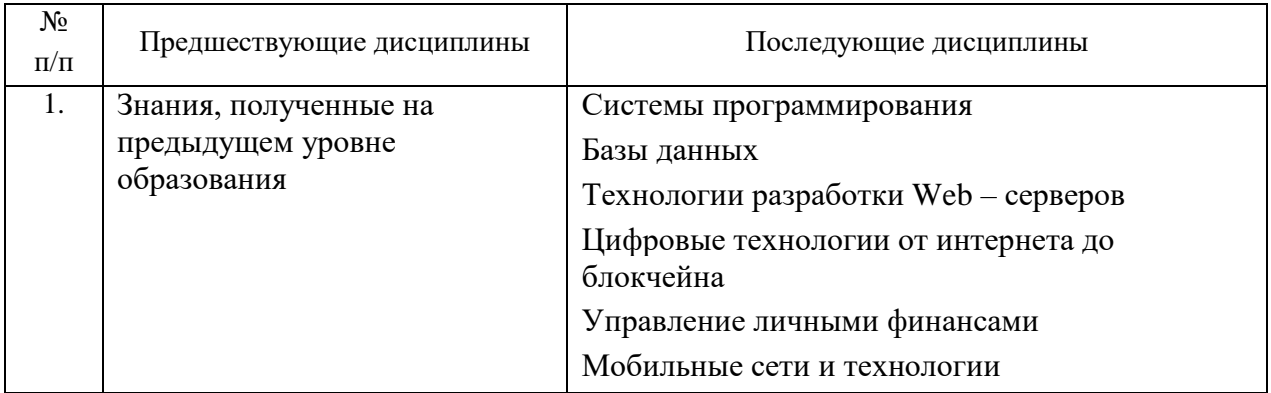

### Предшествующие и последующие дисциплины, направленные на формирование компетенций

### 3. ПЛАНИРУЕМЫЕ РЕЗУЛЬТАТЫ ОБУЧЕНИЯ

Планируемые результаты освоения образовательной программы (ОП) компетенции обучающихся определяются требованиями стандарта по направлению подготовки по направлению подготовки 01.03.02 Прикладная математика и информатика и формируются в соответствии с матрицей компетенций ОП

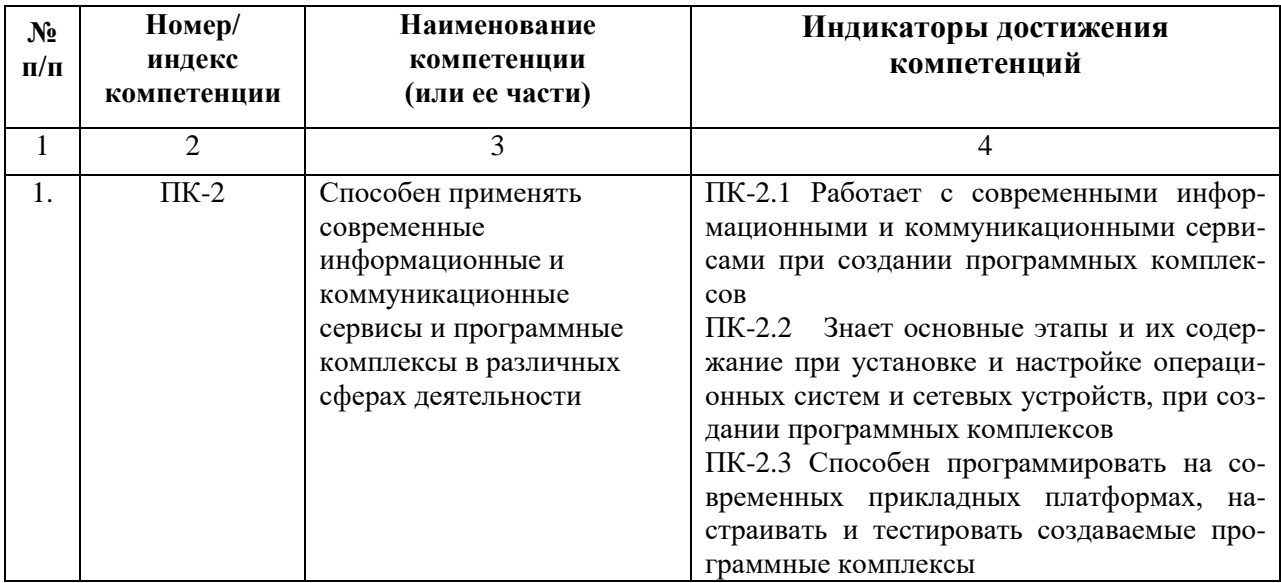

# **4. СТРУКТУРА И СОДЕРЖАНИЕ ДИСЦИПЛИНЫ**

# **4.1. ОБЪЕМ ДИСЦИПЛИНЫ И ВИДЫ УЧЕБНОЙ РАБОТЫ**

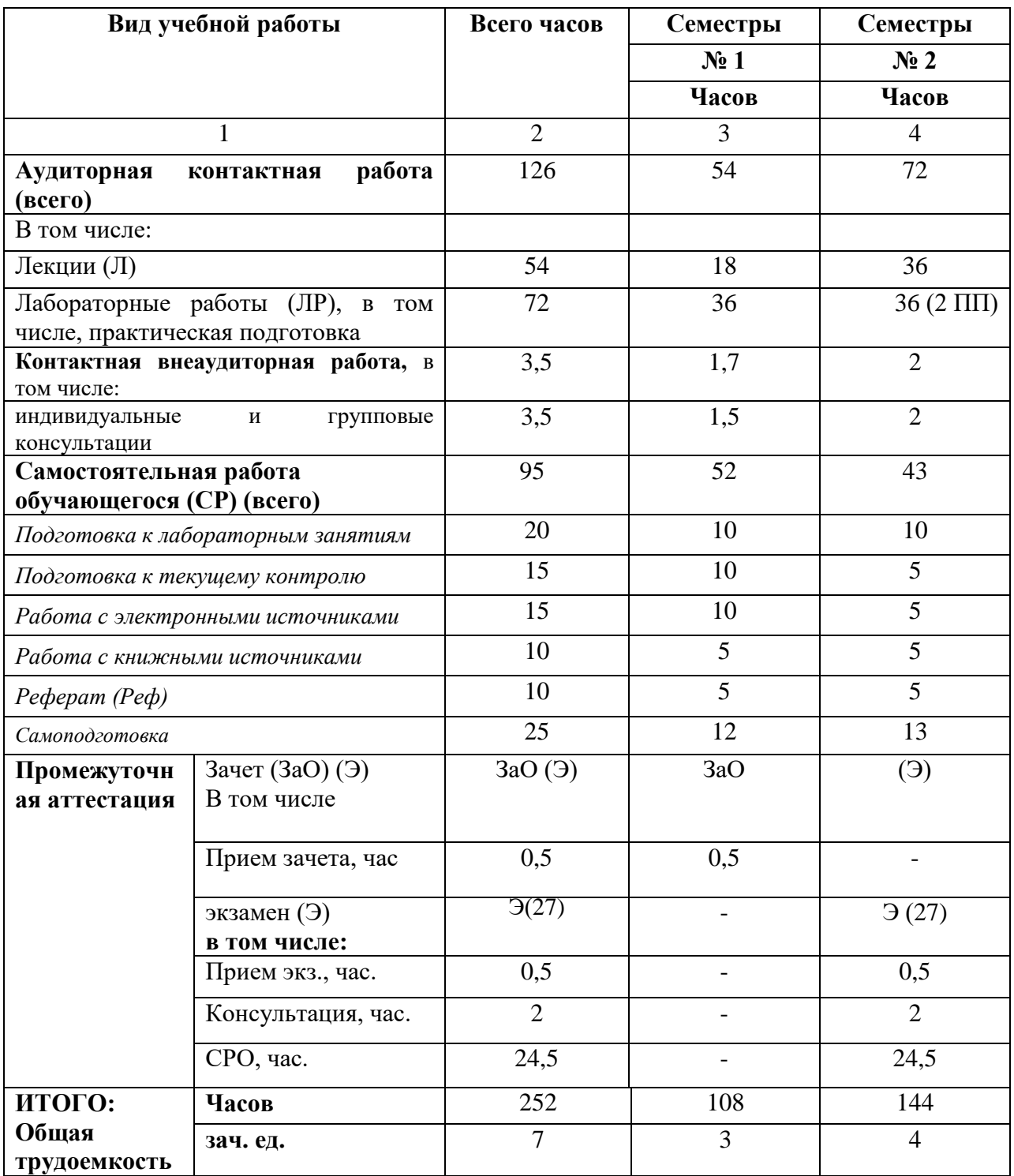

# **4.2. СОДЕРЖАНИЕ ДИСЦИПЛИНЫ**

# **4.2.1. Разделы (темы) дисциплины, виды учебной деятельности и формы контроля**

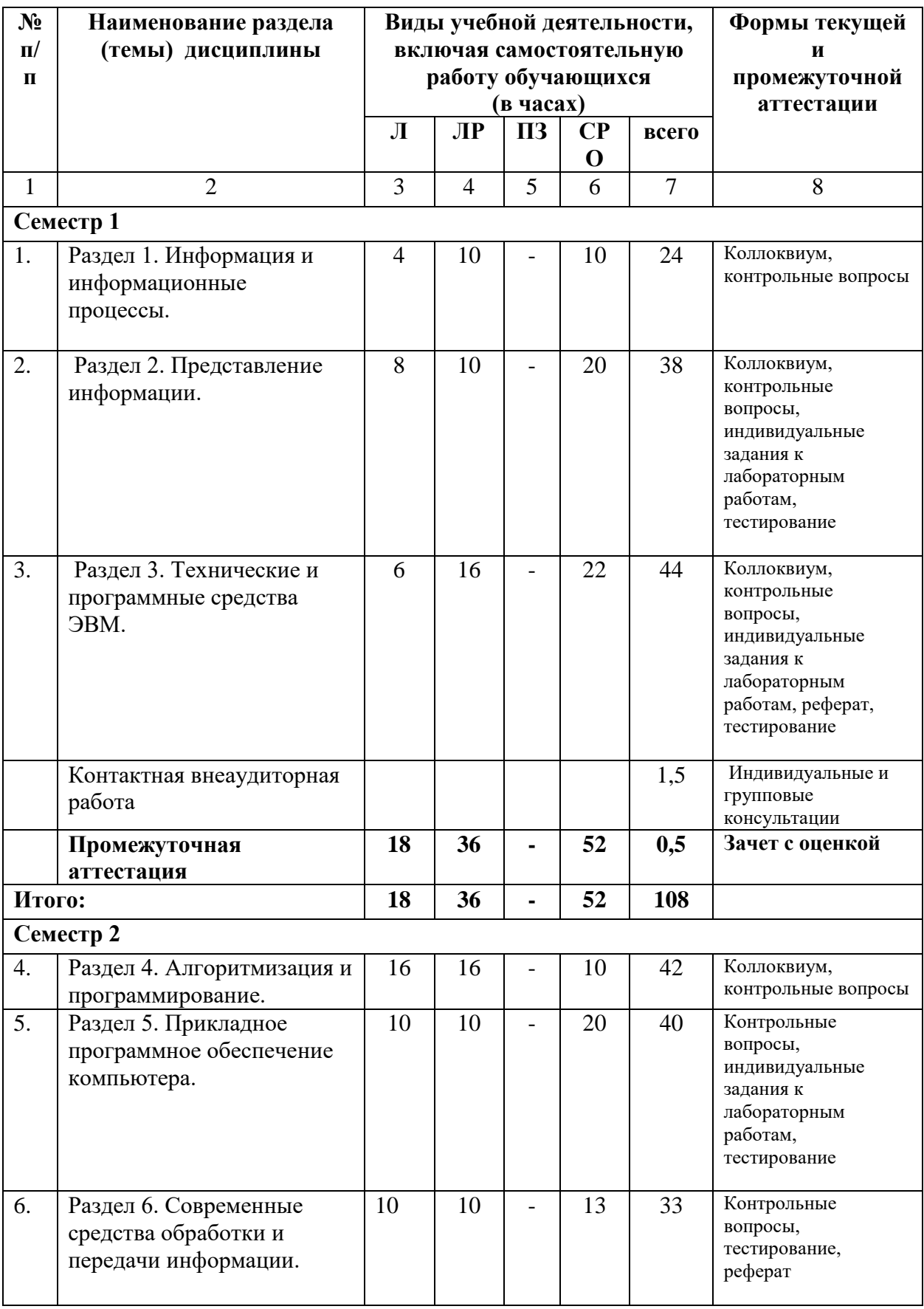

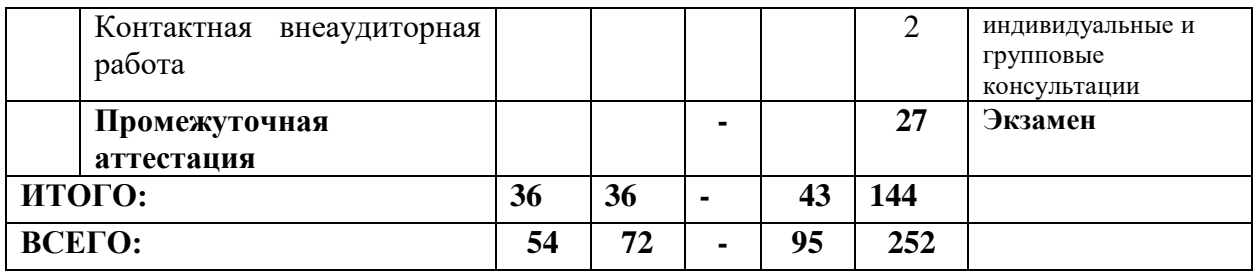

# **4.2.2. Лекционный курс**

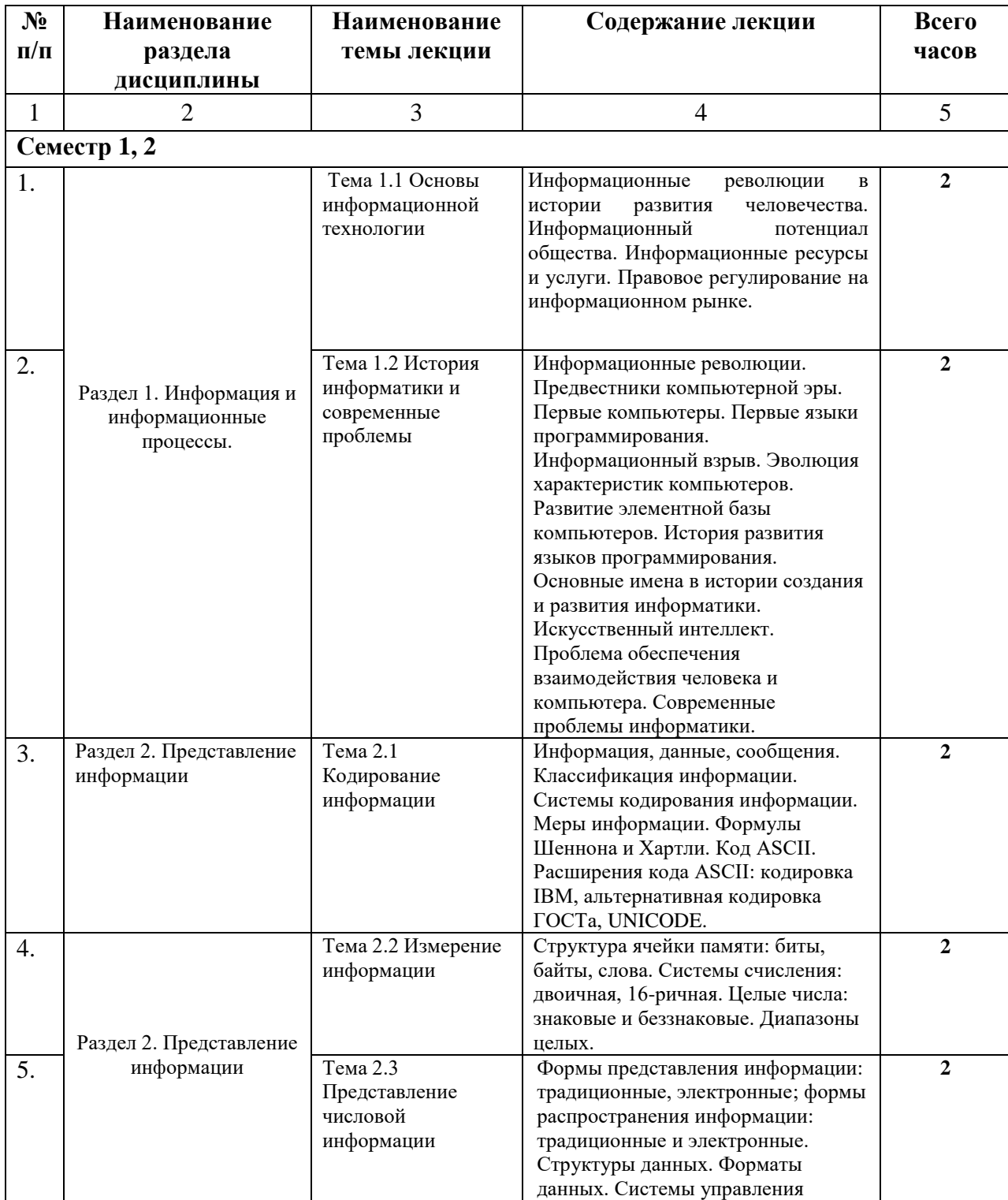

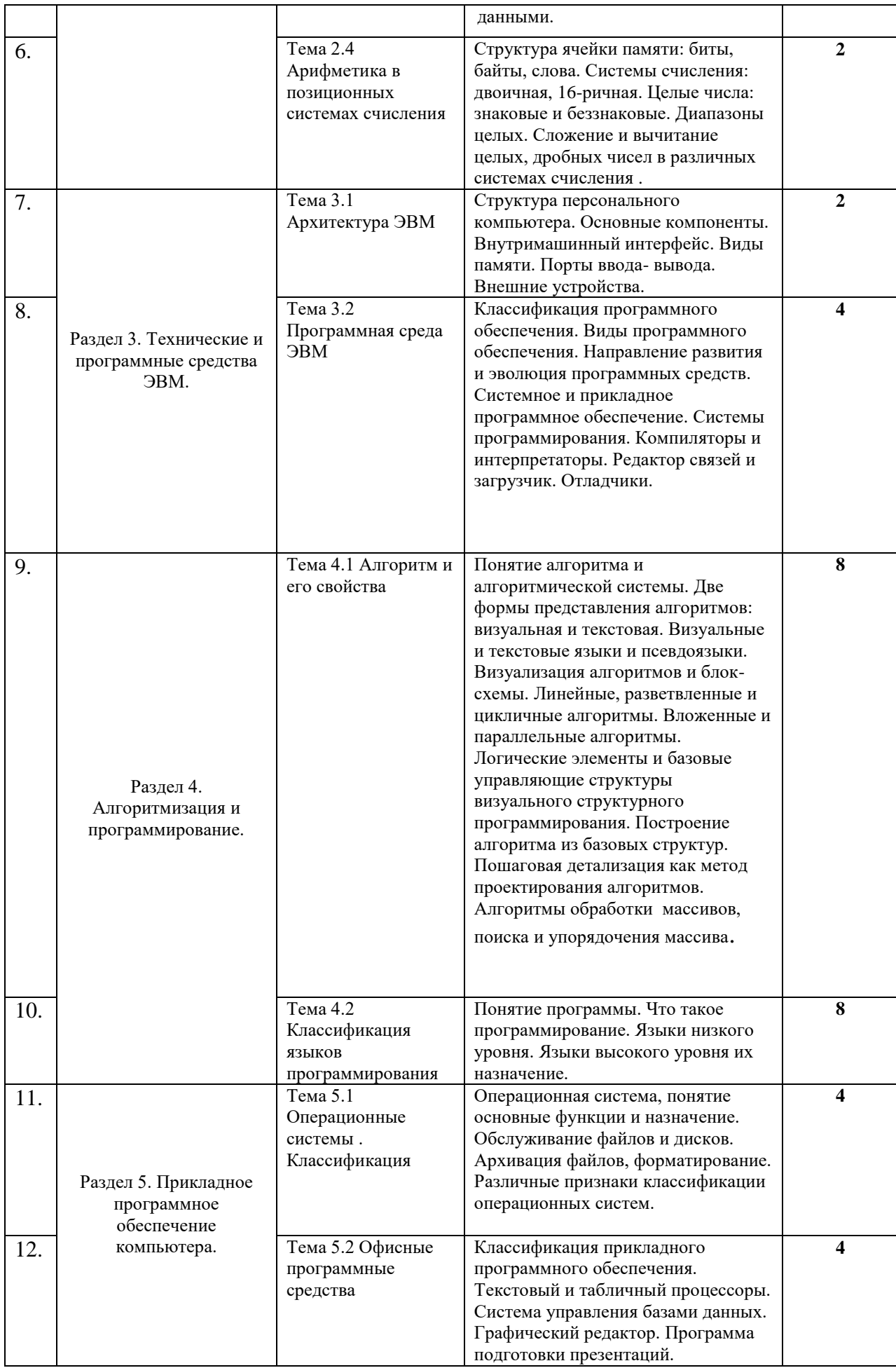

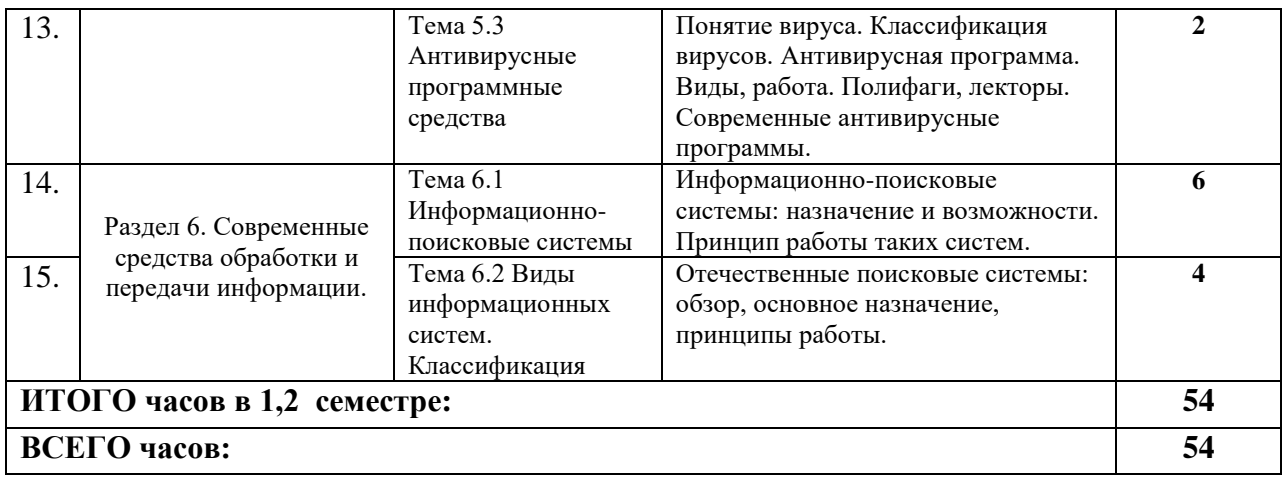

# **4.2.3. Лабораторный практикум**

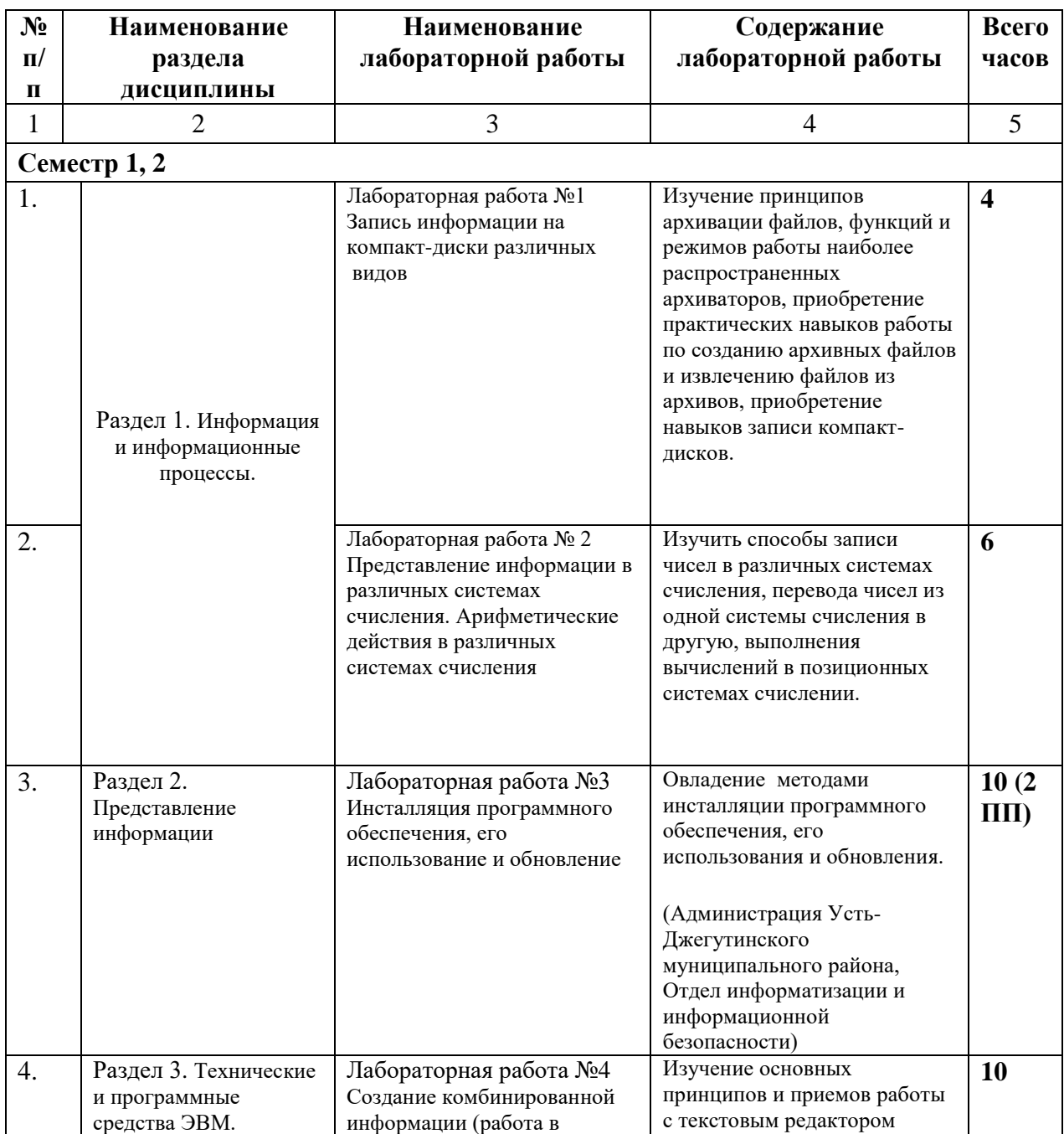

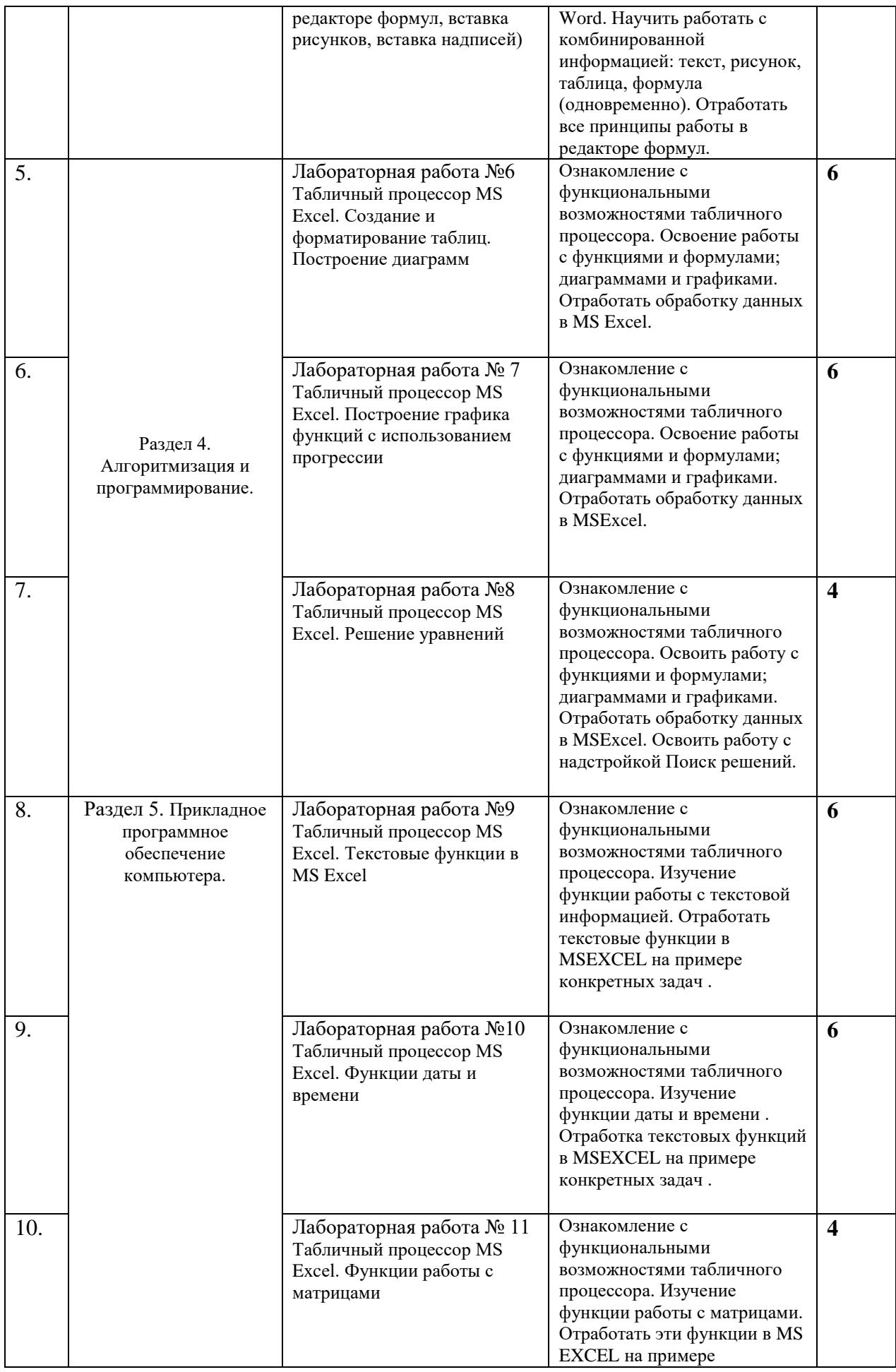

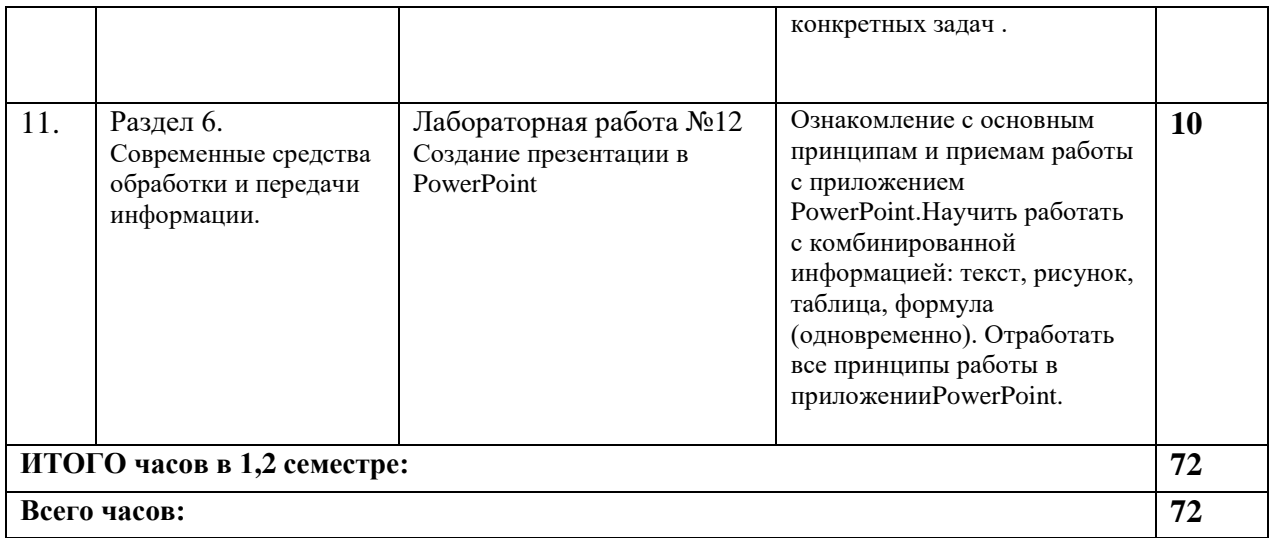

# **4.3. САМОСТОЯТЕЛЬНАЯ РАБОТА ОБУЧАЮЩЕГОСЯ**

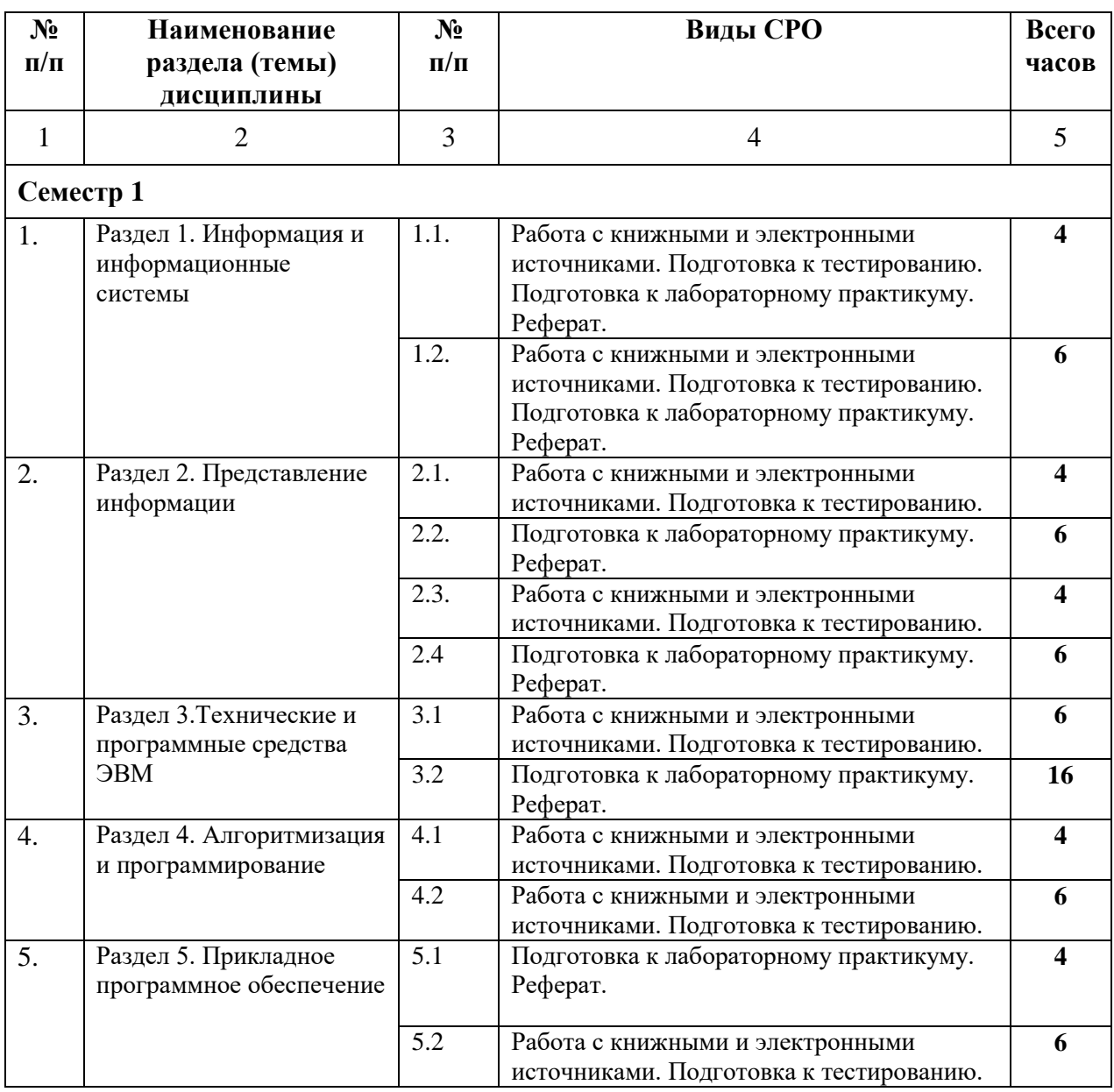

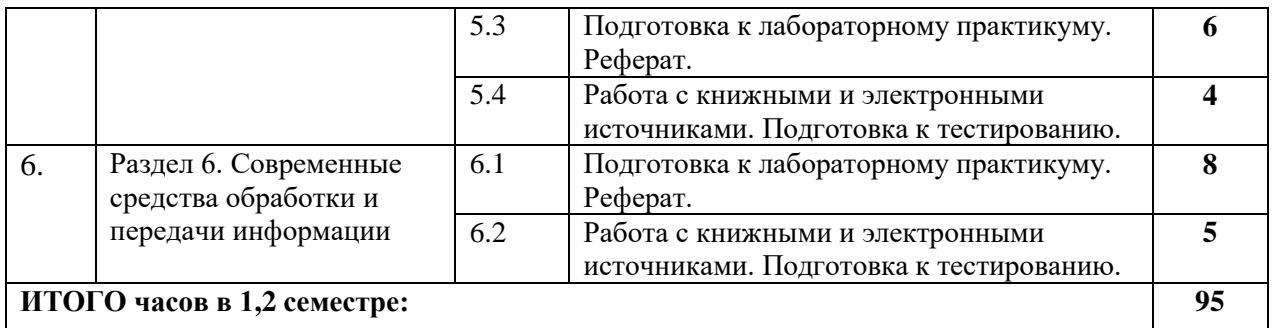

### **5. ПЕРЕЧЕНЬ УЧЕБНО-МЕТОДИЧЕСКОГО ОБЕСПЕЧЕНИЯ ДЛЯ САМОСТОЯТЕЛЬНОЙ РАБОТЫ ОБУЧАЮЩИХСЯ ПО ДИСЦИПЛИНЕ**

### **5.1. Методические указания для обучающихся к лекционным занятиям**

Какими бы замечательными качествами в области методики ни обладал лектор, какое бы большое значение на занятиях ни уделял лекции слушатель, глубокое понимание материала достигается только путем самостоятельной работы над ним.

Работа над конспектом лекции осуществляется по этапам:

• повторить изученный материал по конспекту;

• непонятные положения отметить на полях и уточнить;

• неоконченные фразы, пропущенные слова и другие недочеты в записях устранить, пользуясь материалами из учебника и других источников;

• завершить техническое оформление конспекта (подчеркивания, выделение главного, выделение разделов, подразделов и т.п.).

Самостоятельную работу следует начинать с доработки конспекта, желательно в тот же день, пока время не стерло содержание лекции из памяти (через 10 ч после лекции в памяти остается не более 30-40 % материала). Работа над конспектом не должна заканчиваться с прослушивания лекции. После лекции, в процессе самостоятельной работы, перед тем, как открыть тетрадь с конспектом, полезно мысленно восстановить в памяти содержание лекции, вспомнив ее структуру, основные положения и выводы.

С целью доработки необходимо прочитать записи, восстановить текст в памяти, а также исправить описки, расшифровать не принятые ранее сокращения, заполнить пропущенные места, понять текст, вникнуть в его смысл. Далее прочитать материал по рекомендуемой литературе, разрешая в ходе чтения, возникшие ранее затруднения, вопросы, а также дополнения и исправляя свои записи. Записи должны быть наглядными, для чего следует применять различные способы выделений. В ходе доработки конспекта углубляются, расширяются и закрепляются знания, а также дополняется, исправляется и совершенствуется конспект. Еще лучше, если вы переработаете конспект, дадите его в новой систематизации записей. Это, несомненно, займет некоторое время, но материал вами будет хорошо проработан, а конспективная запись его приведена в удобный для запоминания вид. Введение заголовков, скобок, обобщающих знаков может значительно повысить качество записи. Этому может служить также подчеркивание отдельных мест конспекта красным карандашом, приведение на полях или на обратной стороне листа краткой схемы конспекта и др.

Подготовленный конспект и рекомендуемая литература используется при подготовке к практическому (семинарскому) занятию. Подготовка сводится к внимательному прочтению учебного материала, к выводу с карандашом в руках всех утверждений и формул, к решению примеров, задач, к ответам на вопросы, предложенные в конце лекции преподавателем или помещенные в рекомендуемой литературе. Примеры,

задачи, вопросы по теме являются средством самоконтроля.

Непременным условием глубокого усвоения учебного материала является знание основ, на которых строится изложение материала. Обычно преподаватель напоминает, какой ранее изученный материал и в какой степени требуется подготовить к очередному занятию. Эта рекомендация, как и требование систематической и серьезной работы над всем лекционным курсом, подлежит безусловному выполнению. Потери логической связи как внутри темы, так и между ними приводит к негативным последствиям: материал учебной дисциплины перестает основательно восприниматься, а творческий труд подменяется утомленным переписыванием. Обращение к ранее изученному материалу не только помогает восстановить в памяти известные положения, выводы, но и приводит разрозненные знания в систему, углубляет и расширяет их. Каждый возврат к старому материалу позволяет найти в нем что-то новое, переосмыслить его с иных позиций, определить для него наиболее подходящее место в уже имеющейся системе знаний. Неоднократное обращение к пройденному материалу является наиболее рациональной формой приобретения и закрепления знаний. Очень полезным, но, к сожалению, еще мало используемым в практике самостоятельной работы, является предварительное ознакомление с учебным материалом. Даже краткое, беглое знакомство с материалом очередной лекции дает многое. Обучающиеся получают общее представление о ее содержании и структуре, о главных и второстепенных вопросах, о терминах и определениях. Все это облегчает работу на лекции и делает ее целеустремленной.

### 5.2. Методические указания для подготовки обучающихся к лабораторным занятиям

Ведущей дидактической целью лабораторных занятий является систематизация и обобщение знаний по изучаемой теме, приобретение практических навыков по тому или другому разделу курса, закрепление практически полученных теоретических знаний.

В начале каждого лабораторного занятия кратко приводится теоретический материал, необходимый для решения задач по данной теме. После него предлагается решение этих задач и список заданий для самостоятельного выполнения.

Практическая работа включает в себя самоконтроль по предложенным вопросам, выполнение творческих и проверочных заданий, тестирование по теме.

Лабораторные работы сопровождают и поддерживают лекционный курс.

Количество лабораторных работ в строгом соответствии с содержанием курса. Каждая лабораторная предусматривает получение практических навыков по лекционным темам дисциплины «Основы информатики». Для обучающегося подготовлен набор индивидуальных заданий по каждой лабораторной работе. В каждой лабораторной работе обучающийся оформляет полученные результаты. Также в текущей аттестации к лабораторным занятиям предусмотрена форма контроля в виде устной защиты каждого практического индивидуального задания по всем темам лабораторных занятий.

При проведении промежуточной и итоговой аттестации обучающегося важно всегда помнить, что систематичность, объективность, аргументированность — главные принципы, на которых основаны контроль и оценка знаний. Проверка, контроль и оценка знаний.

По окончании курса обучающимися сдается зачет, в ходе которого они должны показать свои теоретические знания и практические навыки по дисциплине «Основы информатики».

### 5.3. Методические указания для подготовки обучающихся к практическим занятиям

### **Учебным планом не предусмотрено**

### **5.4 Методические указания по самостоятельной работе обучающихся**

Самостоятельная работа обучающегося предполагает различные формы индивидуальной учебной деятельности: конспектирование научной литературы, сбор и анализ практического материала в СМИ, проектирование, выполнение тематических и творческих заданий и пр. Выбор форм и видов самостоятельной работы определяется индивидуально-личностным подходом к обучению совместно преподавателем и обучающимся. Формы текущего контроля успеваемости и промежуточной аттестации обучающихся.

Содержание внеаудиторной самостоятельной работы обучающихся по дисциплине «Основы информатики» включает в себя различные виды деятельности:

- чтение текста (учебника, первоисточника, дополнительной литературы);
	- составление плана текста;
	- конспектирование текста;
	- работа со словарями и справочниками;
	- ознакомление с нормативными документами;
	- исследовательская работа;
	- использование аудио- и видеозаписи;
	- работа с электронными информационными ресурсами;
	- выполнение тестовых заданий;
	- ответы на контрольные вопросы;
	- аннотирование, реферирование, рецензирование текста;
	- составление глоссария, кроссворда или библиографии по конкретной теме;
	- решение вариативных задач и упражнений.

### **5.5 Методические указания для подготовки к тестированию**

Подготовку к тестированию необходимо осуществлять поэтапно.

На первом этапе необходимо повторить основные положения всех тем, детально разбирая наиболее сложные моменты. Непонятные вопросы необходимо выписывать, чтобы по ним можно было проконсультироваться с преподавателем перед прохождением итогового тестирования. Подготовку по темам каждой дидактической единицы целесообразно производить отдельно. На этом этапе необходимо использовать материалы лекционного курса, материалы семинарских занятий, тестовые задания для текущего контроля знаний, а также презентации лекционного курса.

На втором этапе подготовки предлагается без повторения теоретического материала дать ответы тестовые задания для рубежного контроля знаний. Если ответы на какие-то вопросы вызвали затруднение, необходимо еще раз повторить соответствующий теоретический материал.

Наконец, третий этап подготовки необходимо осуществить непосредственно накануне теста. На данном этапе необходимо аккуратно просмотреть весь лекционный курс.

В случае, если результаты выполнения тестового задания оказались неудовлетворительными, необходимо зафиксировать темы, на вопросы по которым были даны неверные ответы, и еще раз углубленно повторить соответствующие темы в соответствии с указанными выше тремя этапами подготовки к тестированию.

### **5.6 Методические рекомендации по подготовке реферата**

Реферат является формой самостоятельной учебной работы по предмету, направленной на детальное знакомство с какой-либо темой в рамках данной учебной дисциплины. Основная задача работы над рефератом по предмету — углубленное изучение определенной проблемы изучаемого курса, получение более полной информации по какому-либо его разделу.

При подготовке реферата необходимо использовать достаточное для раскрытия темы и анализа литературы количество источников, непосредственно относящихся к изучаемой теме. В качестве источников могут выступать публикации в виде книг и статей.

### **5.7. Методические указания к подготовке к коллоквиуму**

Подготовка к коллоквиуму начинается с установочной консультации преподавателя, на которой он разъясняет развернутую тематику проблемы, рекомендует литературу для изучения и объясняет процедуру проведения коллоквиума. Как правило, на самостоятельную подготовку к коллоквиуму обучающемуся отводится 3-4 недели. Методические указания состоят из рекомендаций по изучению источников и литературы, вопросов для самопроверки и кратких конспектов ответа с перечислением основных фактов и событий, относящихся к пунктам плана каждой темы. Это должно помочь обучающимся целенаправленно организовать работу по овладению материалом и его запоминанию. При подготовке к коллоквиуму следует, прежде всего, просмотреть конспекты лекций и практических занятий и отметить в них имеющиеся вопросы коллоквиума. Если какие-то вопросы вынесены преподавателем на самостоятельное изучение, следует обратиться к учебной литературе, рекомендованной преподавателем в качестве источника сведений.

Коллоквиум проводится в форме индивидуальной беседы преподавателя с каждым обучающимся или беседы в небольших группах (2-3 человека). Обычно преподаватель задает несколько кратких конкретных вопросов, позволяющих выяснить степень добросовестности работы с литературой, проверяет конспект. Далее более подробно обсуждается какая-либо сторона проблемы, что позволяет оценить уровень понимания. По итогам коллоквиума выставляется дифференцированная оценка по пятибалльной системе

# **6. ОБРАЗОВАТЕЛЬНЫЕ ТЕХНОЛОГИИ**

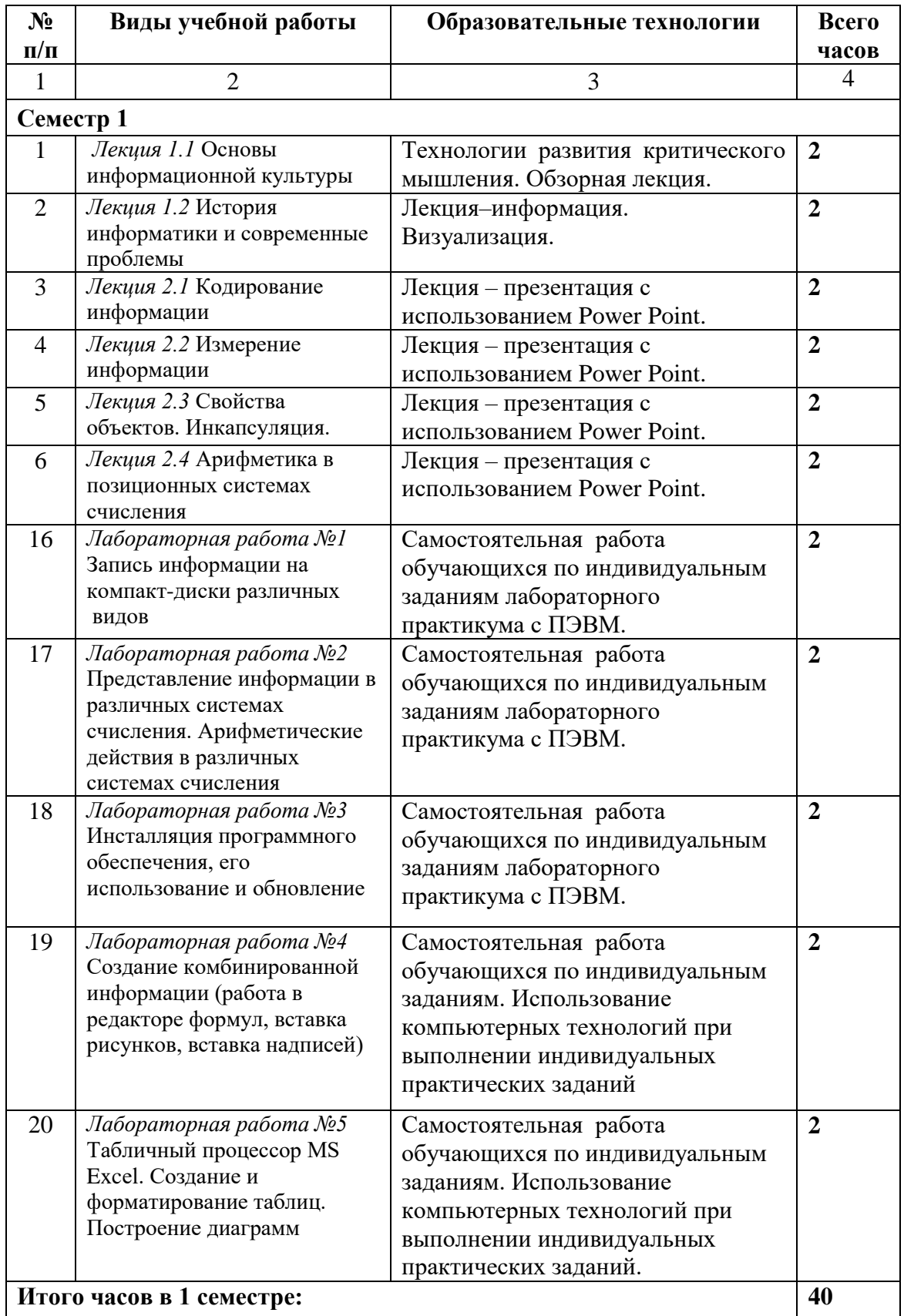

### **7. УЧЕБНО-МЕТОДИЧЕСКОЕ И ИНФОРМАЦИОННОЕ ОБЕСПЕЧЕНИЕ ДИСЦИПЛИНЫ**

### **7.1. Перечень основной и дополнительной учебной литературы**

### **Список основной литературы**

- 1. оганов Е.А. Основы информатики и программирования : учебное пособие / Роганов Е.А.. — Москва : Интернет-Университет Информационных Технологий (ИНТУИТ), Ай Пи Ар Медиа, 2021. — 390 c. — ISBN 978-5-4497-0908-0. — Текст : электронный // IPR SMART : [сайт]. — URL:<https://www.iprbookshop.ru/102026.html> — Режим доступа: для авторизир. пользователей
- 2. Петрищев И.О. Теоретические основы информатики : учебно-методическое пособие / Петрищев И.О., Фѐдорова Е.А.. — Ульяновск : Ульяновский государственный педагогический университет имени И.Н. Ульянова, 2017. — 70 c. — Текст : электронный // IPR SMART : [сайт]. — URL:<https://www.iprbookshop.ru/86325.html> — Режим доступа: для авторизир. пользователей

### **Список дополнительной литературы**

- 3. Львович И.Я. Основы информатики : учебное пособие / Львович И.Я., Преображенский Ю.П., Ермолова В.В.. — Воронеж : Воронежский институт высоких технологий, 2014. — 339 c. — Текст : электронный // IPR SMART : [сайт]. — URL: <https://www.iprbookshop.ru/23359.html>— Режим доступа: для авторизир. пользователей
- 4. Метелица Н.Т. Основы информатики : учебное пособие / Метелица Н.Т., Орлова Е.В.. — Краснодар : Южный институт менеджмента, 2012. — 113 c. — Текст : электронный // IPR SMART : [сайт]. — URL:<https://www.iprbookshop.ru/9751.html> — Режим доступа: для авторизир. пользователей

### **7.2 Интернет-ресурсы, справочные системы**

**1.** Электронно-библиотечная система IPRbooks URL: http:// [www.iprbooks.ru/](http://www.iprbooks.ru/) ООО «Ай Пи Эр Медиа»

### **7.3. Информационные технологии**

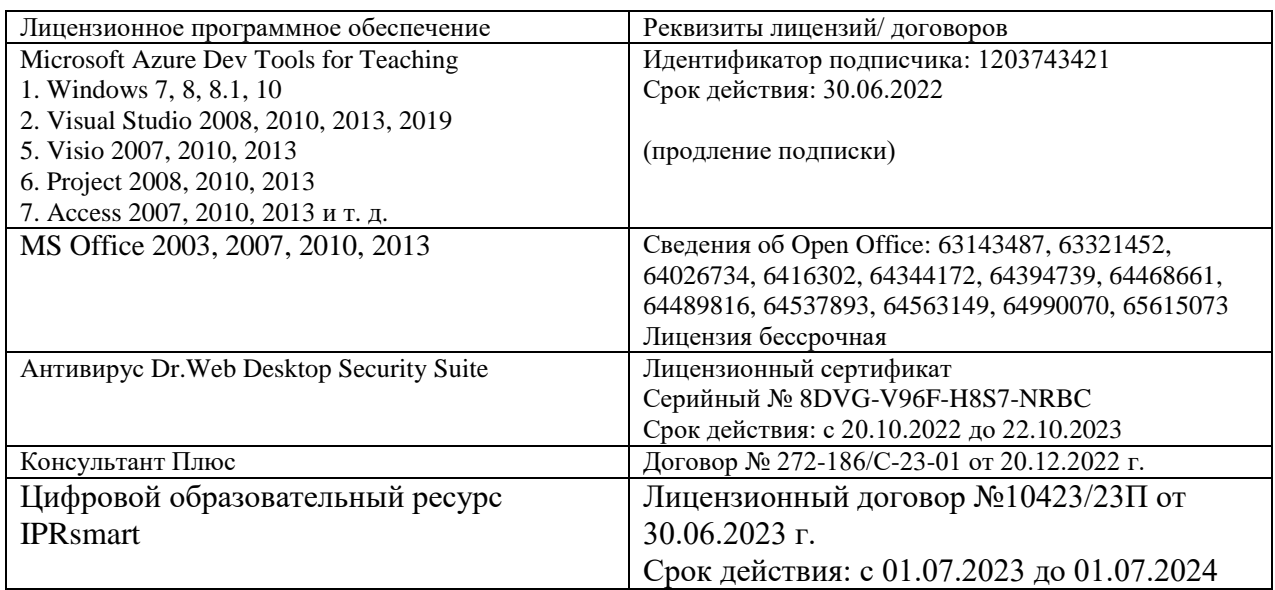

**Бесплатное ПО:** Lazarus, Firebird, IBE Expert, Pascal ABC, Python, VBA, Virtual box, Sumatra PDF, 7-Zip

# **8. МАТЕРИАЛЬНО-ТЕХНИЧЕСКОЕ ОБЕСПЕЧЕНИЕ ДИСЦИПЛИНЫ**

### **8.1. Требования к аудиториям (помещениям, местам) для проведения занятий**

### **1. Учебная аудитория для проведения занятий лекционного типа:**

Специализированная мебель:

Стол преподавательский – 1 шт., стул мягкий – 1 шт., доска меловая – 1 шт., парты – 10 шт., компьютерные столы – 11 шт., стулья – 21 шт.,

Лабораторное оборудование, технические средства обучения, служащие для предоставления учебной информации большой аудитории:

Персональный компьютер – 11 шт.

Экран рулонный настенный – 1 шт.

Проектор – 1 шт.

### **2. Учебная аудитория для проведения занятий семинарского типа, курсового проектирования (выполнение курсовых работ), групповых и индивидуальных консультаций, текущего контроля и промежуточной аттестации**

Специализированная мебель:

Стол преподавательский - 1шт., стул мягкий - 1шт., доска меловая - 1шт., парты - 10шт., компьютерные столы - 11шт., стулья - 21 шт.,

Лабораторное оборудование, технические средства обучения, служащие для предоставления учебной информации большой аудитории:

Персональный компьютер – 11шт.

Экран рулонный настенный – 1 шт.

Проектор – 1 шт.

### **3. Помещение для самостоятельной работы**

Отдел обслуживания печатными изданиями. Специализированная мебель: Рабочие столы на 1 место – 21 шт. Стулья – 55 шт. Набор демонстрационного оборудования и учебнонаглядных пособий, обеспечивающих тематические иллюстрации: экран настенный – 1 шт. Проектор – 1шт. Ноутбук – 1шт.

Информационно-библиографический отдел.

Специализированная мебель:

Рабочие столы на 1 место - 6 шт. Стулья - 6 шт.

Компьютерная техника с возможностью подключения к сети «Интернет» и обеспечением доступа в электронную информационно-образовательную среду ФГБОУ ВО «СевКавГА»: Персональный компьютер – 1шт. Cканер – 1 шт. МФУ – 1 шт. Отдел обслуживания электронными изданиями Специализированная мебель:

Рабочие столы на 1 место – 24 шт. Стулья – 24 шт.

Набор демонстрационного оборудования и учебно-наглядных пособий, обеспечивающих тематические иллюстрации:

Интерактивная система - 1 шт. Монитор – 21 шт. Сетевой терминал -18 шт. Персональный компьютер -3 шт. МФУ – 2 шт. Принтер –1шт.

### **4. Помещение для хранения и профилактического обслуживания учебного оборудования**

Специализированная мебель: Шкаф – 1 шт., стул -2 шт., кресло компьютерное – 2 шт., стол угловой компьютерный – 2 шт., тумбочки с ключом – 2 шт. Учебное пособие (персональный компьютер в комплекте) – 2 шт.

### **8.2. Требования к оборудованию рабочих мест преподавателя и обучающихся**

Рабочее место преподавателя, оснащенное компьютером с доступом в Интернет.

Рабочие места обучающихся, оснащенные компьютерами с доступом в Интернет, предназначенные для работы в электронной образовательной среде, и т.п.

### **8.3. Требования к специализированному оборудованию нет**

### **9. ОСОБЕННОСТИ РЕАЛИЗАЦИИ ДИСЦИПЛИНЫ ДЛЯ ИНВАЛИДОВ И ЛИЦ С ОГРАНИЧЕННЫМИ ВОЗМОЖНОСТЯМИ ЗДОРОВЬЯ**

Для обеспечения образования инвалидов и обучающихся с ограниченными возможностями здоровья разрабатывается (в случае необходимости) адаптированная образовательная программа, индивидуальный учебный план с учетом особенностей их психофизического развития и состояния здоровья, в частности применяется индивидуальный подход к освоению дисциплины, индивидуальные задания: рефераты, письменные работы и, наоборот, только устные ответы и диалоги, индивидуальные консультации, использование диктофона и других записывающих средств для воспроизведения лекционного и семинарского материала.

В целях обеспечения обучающихся инвалидов и лиц с ограниченными возможностями здоровья комплектуется фонд основной учебной литературой, адаптированной к ограничению электронных образовательных ресурсов, доступ к которым организован в БИЦ Академии. В библиотеке проводятся индивидуальные консультации для данной категории пользователей, оказывается помощь в регистрации и использовании сетевых и локальных электронных образовательных ресурсов, предоставляются места в читальном зале.

Приложение 1

# **ФОНД ОЦЕНОЧНЫХ СРЕДСТВ**

**ПО ДИСЦИПЛИНЕ Основы информатики**

#### ПАСПОРТ ФОНДА ОЦЕНОЧНЫХ СРЕДСТВ ПО 1. ДИСЦИПЛИНЕ

### Основы информатики

### 1. Компетенции, формируемые в процессе изучения дисциплины

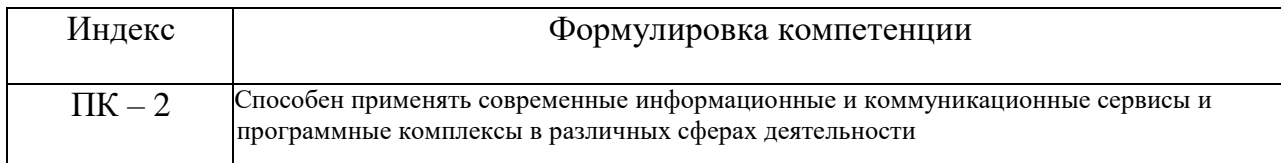

### 2. Этапы формирования компетенции в процессе освоения дисциплины

Основными этапами формирования указанных компетенций при изучении обучающимися дисциплины являются последовательное изучение содержательно связанных между собой разделов (тем) учебных занятий. Изучение каждого предполагает обучающимися раздела  $(\text{TEMBI})$ овладение необходимыми компетенциями. Результат аттестации обучающихся на различных этапах формирования компетенций показывает уровень освоения компетенций обучающимися.

Этапность формирования компетенций прямо связана с местом дисциплины в образовательной программе.

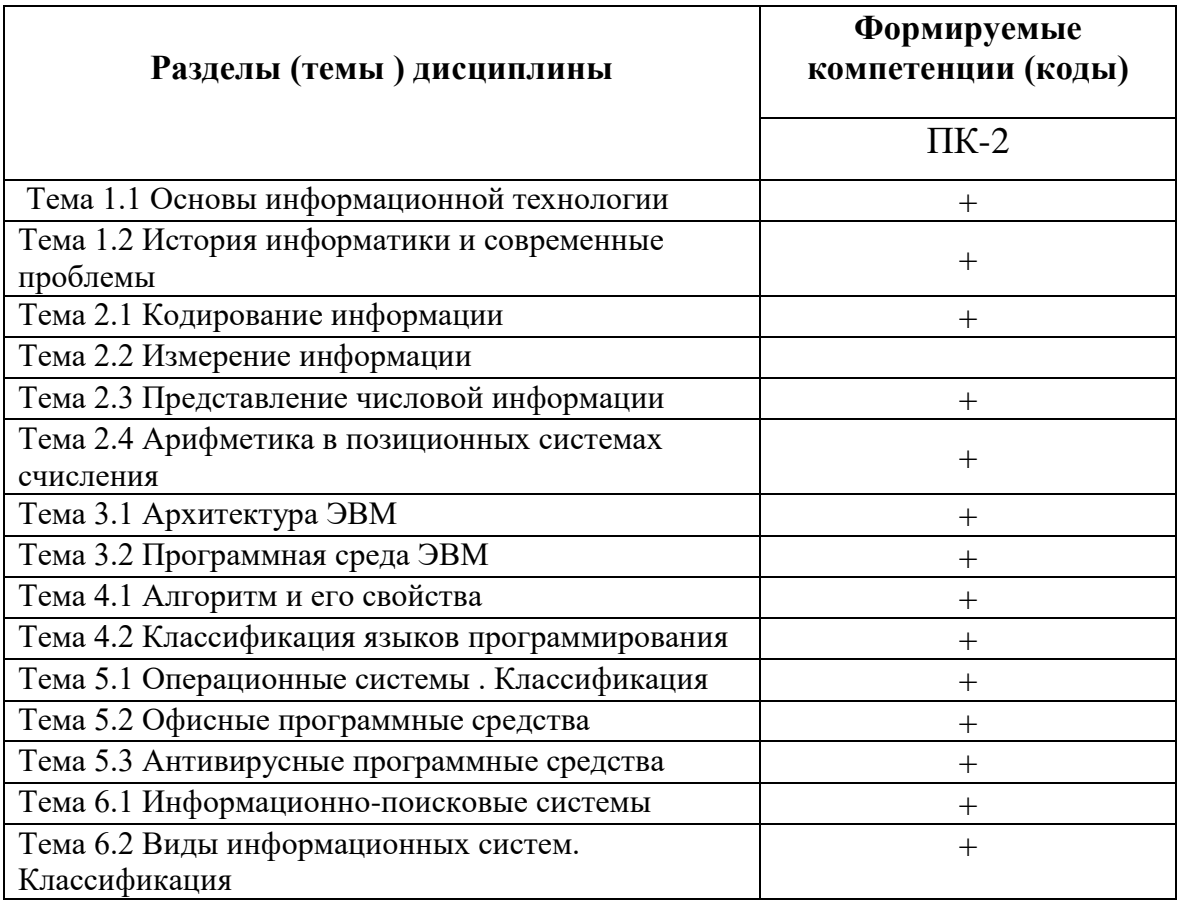

# 3. Показатели, критерии и средства оценивания компетенций, формируемых в процессе изучения дисциплины

### ПК-2 - Способен применять современные информационные и коммуникационные сервисы и программные комплексы в различных сферах деятельности

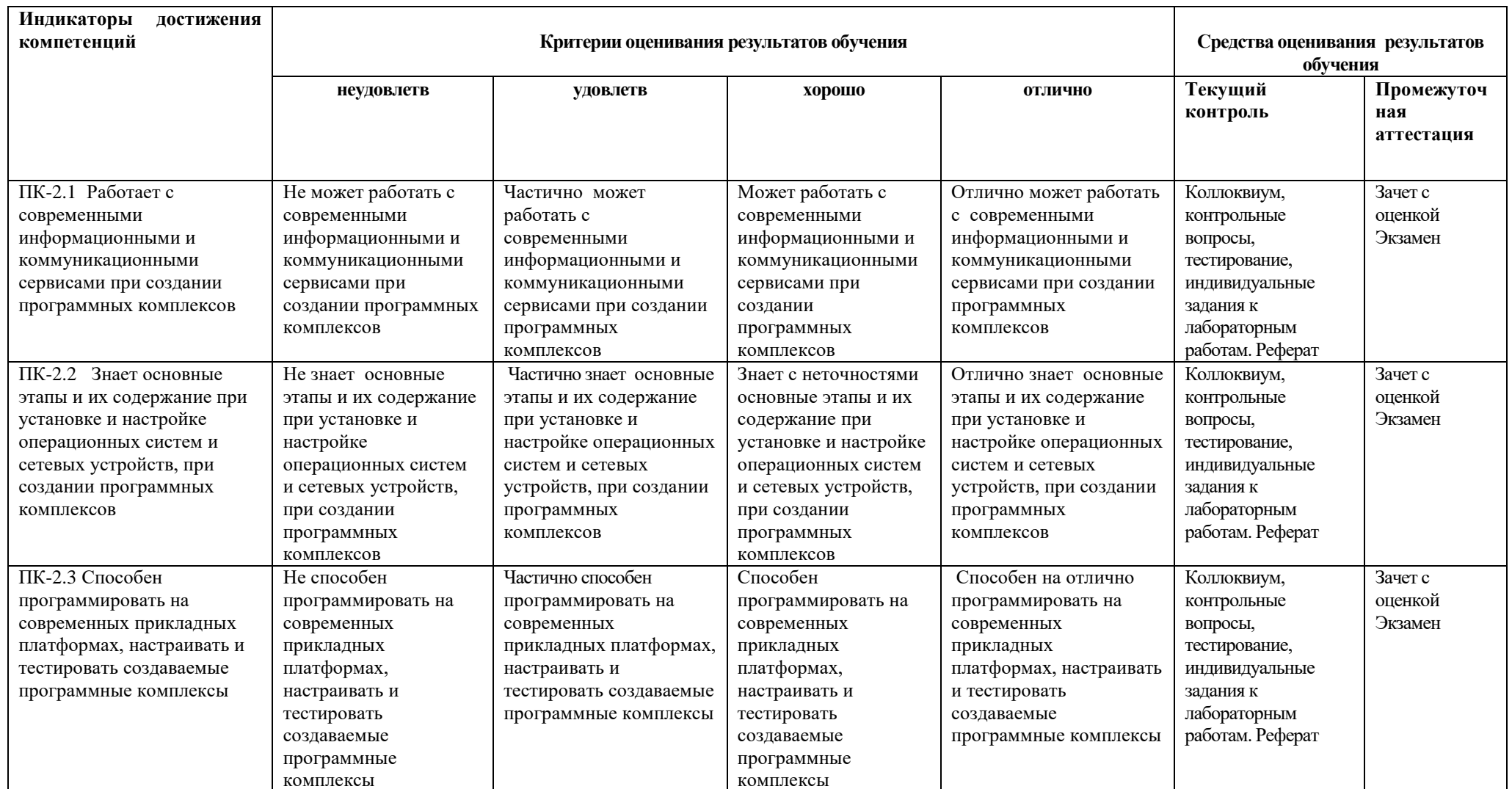

### **4. Комплект контрольно-оценочных средств по дисциплине**

## **Вопросы к зачету с оценкой**

### по дисциплине «Основы информатики»

1. Информация. Информационные процессы. Способы сбора, хранения и передачи информации. Единица измерения информации.

- 2. Этапы решения задач с использование ПК.<br>3. Информационные технологии.
- Информационные технологии.
- 4. Общие сведения о компьютерах IBM PC.
- 5. Аппаратное программное обеспечение: модем, сканер, графопостроитель.
- 6. Файл, путь к файлу, каталог, корневой каталог.
- 7. Файловая система компьютера.
- 8. Системное программное обеспечение.<br>9 Операционная система WINDOWS и N
- 9. Операционная система WINDOWS и MS-DOS. Основные преимущества и недостатки.<br>10 и Лиалоговая оболочка NORTON COMMANDER. Основные функции. Функциональ

10. Диалоговая оболочка NORTON COMMANDER. Основные функции. Функциональные клавиши и их назначение.

- 11. Средства и методы защиты информации.
- 12. Локальные и корпоративные сети.
- 13. Характеристики качества работы сети.
- 14. Глобальные сети и телекоммуникационные технологии.
- 15. Основные виды телекоммуникационных услуг.<br>16. На какие уровни лелится программное обеспече
- На какие уровни делится программное обеспечение.
- 17. Совокупность программ какого уровня образовывают ядро операционной системы.
- 18. Какие функции выполняет ядро операционной системы.
- 19. Для чего предназначены программы базового уровня.
- 20. Классы программ служебного уровня.
- 21. Категории графических редакторов.
- Интерпретатор и компилятор. Какая между ними разница.
- 23. Алгоритм. Свойства алгоритма.
- 24. Основные алгоритмические конструкции.
- 25. Какие компоненты образуют алгоритмический язык.
- 26. Компьютерные вирусы.

### **Вопросы к экзамену**

### по дисциплине «Основы информатики»

- 1. История развития вычислительной техники.
- 2. Поколения ЭВМ. Основные области применения вычислительной техники.
- 3. Основные понятия науки информатика. Информатика: структура, предмет и задачи.
- 4. Понятие информации. Виды информации. Единицы измерения информации. Информационные процессы.
- 5. Системы счисления. Алгоритмы перевода чисел из одной системы счисления в другую.
- 6. Аппаратное обеспечение ПК. Схема фон Неймана. Архитектура ЭВМ.
- 7. Аппаратное обеспечение ПК. Основные и дополнительные устройства ПК и их назначение 8. Память. Виды памяти.
- 9. Логические основы компьютеров. Алгебра логики. Логические операции.
- 10. Логические схемы. Таблицы истинности. Законы алгебры логики. Логические формулы.
- 11. Понятие алгоритма. Свойства алгоритма.
- 12. Понятие алгоритма. Способы описания алгоритмов.
- 13. Алгоритм. Основные конструкции алгоритмов Программное обеспечение ПК. Структура программного обеспечения.
- 14. Понятие программного обеспечения. Системное программное обеспечение.
- 15. Инструментальное программное обеспечение.
- 16. Понятие операционной системы. Основные функции операционной системы.
- 17. Операционная система Windows (назначение, состав, загрузка).
- 18. Файловая структура хранения информации в ПК. Понятие папки, ярлыка, каталога.
- 19. Способы подключения к Internet. Адресация в Internet. Электронная почта.
- 20. Устройства внешней и внутренней памяти (типы и характеристика).
- 21. Антивирусные программы. Классификация антивирусных программ.
- 22. Основы работы с операционной системой Windows. Типы окон. Управление окнами.
- 23. Алгоритм. Свойства алгоритма.
- 24. Компьютерные сети. Понятие локальной сети. Конфигурации локальной сети.
- 25. Файловая структура хранения информации в ПК. Понятие файла, атрибуты файла, требования к именованию файла.
- 26. Компьютерные сети. Понятие локальной сети. Конфигурации локальной сети.
- 27. Компьютерные сети. Понятие глобальной сети. Общие принципы организации глобальной сети.
- 28. Алгоритмизация. Основные конструкции алгоритмов. Линейный алгоритм.
- 29. Алгоритмизация. Основные конструкции алгоритмов. Ветвящийся алгоритм.
- 30. Алгоритмизация. Основные конструкции алгоритмов. Циклический алгоритм.
- 31. Архивация данных. Виды программ архиваторов.
- 32. Текстовый процессор Word. Характеристика программного средства.
- 33. Текстовый процессор Word. Управление панелями инструментов. Панель инструментов «Стандартная».
- 34. Текстовый процессор Word. Работа с линейкой. Режим непечатаемых символов. Правила оформления знаков препинания.
- 35. Текстовый процессор Word. Работа с файлами-документов (создание нового документа, открытие существующего документа, сохранение документа).
- 36. Текстовый процессор Word. Форматирование символов (вид шрифта, размер шрифта, начертание, цвет символов, интервал)
- 37. Текстовый процессор Word. Форматирование абзацев (управление границами и первой строкой абзаца, управление выравниванием абзаца, обрамление и заливка абзаца)
- 38. Текстовый процессор Word. Форматирование страниц (поля и размер страницы, ориентация страницы, разбивка на страницы и разделы, колонтитулы, нумерация страниц).
- 39. Текстовый процессор Word. Работа с таблицами (создание пустой таблицы, заполнение таблицы, изменение ширины и высоты ячеек, форматирование таблицы).
- 40. Текстовый процессор Word. Работа со списками (маркированный, нумерованный, многоуровневый).
- 41. Текстовый процессор Word. Работа с объектами. Редактор формул.
- 42. Табличный процессор MS Excel. Назначение, интерфейс. Основные понятия: строка, столбец, ячейка, блок ячеек.
- 43. Табличный процессор MS Excel. Абсолютная и относительная адресация ячеек. Форматирование данных в ячейках.
- 44. Табличный процессор MS Excel. Расчеты в Excel. Формулы, редактирование формул.
- 45. Табличный процессор MS Excel. Функции. Типы функций.
- 46. Табличный процессор MS Excel. Диаграммы и графики функций. Создание и редактирование

### **СЕВЕРО-КАВКАЗСКАЯ ГОСУДАРСТВЕННАЯ АКАДЕМИЯ**

### Кафедра Математика

### 20 - 20 учебный год

### Экзаменационный билет № **1**

### по дисциплине «Основы информатики»

для обучающихся направления подготовки 01.03.02 Прикладная математика и

#### информатика, 1 курс

- **1.** Глобальные сети и телекоммуникационные технологии.
- **2.** Категории графических редакторов.
- **3.** Практическое задание.

Зав. кафедрой Сорода Валья Кочкаров АМ.

#### **Варианты практических заданий:**

- 1. Введите имя архива в поле Архив Зима.zip и убедитесь, что в поле Формат архива установлен тип Zip.
- 2. Установите в поле Режим изменения: добавить и заменить.
- 3. В раскрывающемся списке Уровень сжатия: выберите пункт Нормальный. Запустите процесс архивации кнопкой ОК.
- 4. Сравните размер исходного файла с размером архивного файла.
- 5. Создайте архив Зима1.zip, защищенный паролем. Для ввода пароля в диалоговом окне Добавит к архиву в поле Введите пароль: ведите пароль, в поле Повторите пароль: подтвердите пароль. Обратите внимание на флажок Показать пароль. Если он не установлен, пароль при вводе не будет отображаться на экране, а его символы будут заменены подстановочным символом "\*". Это мера защиты пароля от посторонних. Однако в данном случае пользователь не может быть уверен в том, что он набрал пароль правильно. Поэтому при не установленном флажке система запрашивает повторный (контрольный) ввод пароля. Щелкните на кнопке ОК - начнется процесс создания защищенного архива.
- 6. Выделите архив Зима1.zip, выполните команду Извлечь. В появившемся диалоговом окне Извлечь в поле Распаковать в: выберите папку-приемник - …Рабочий стол\Archives\Pictures\Зима1\.
- 7. Щелкните на кнопке ОК. Процесс извлечения данных из архива не запустится, а вместо него откроется диалоговое окно для ввода пароля.
- 8. Убедитесь в том, что ввод неправильного пароля не позволяет извлечь файлы из архива.
- 9. Убедитесь в том, что ввод правильного пароля действительно запускает процесс.
- 10. Удалите созданный вами защищенный архив и извлеченные файлы.
- 11. Создайте самораспаковывающийся ZIP-архив. Для этого установите курсор на имя архива Зима.zip, выполните команду Добавить (+).
- 12. Введите имя архива в поле Архив Зима.7z и убедитесь, что в поле Формат архива установлен тип 7z.
- 13. Установите в поле Режим изменения: добавить и заменить.
- 14. Установите флажок Создать SFX-архив.

### Контрольные вопросы к устному опросу

### по дисциплине «Основы информатики»

#### Вопросы к разделу 1.

- 1. Система; способы сбора, хранения и передачи информации.
- 2. Задачи и этапы их решения с использованием ПК.
- 3. Прикладное программное обеспечение.
- 4. Операционная система: основные ее функции, предназначение
- 5. Диалоговая оболочка NC: функции, назначение функциональных клавиш.
- 6. Управление файловой системой в WINDOWS: специальные папки, их назначение, принципы работы с ними
- 7. Что принято понимать под термином 'software'?
- 8. На какие уровни делится программное обеспечение?

#### Вопросы к разделу 2.

- 9. Совокупность программ какого уровня образовывают ядро операционной системы?
- 10. Какие функции выполняет ядро операционной системы?
- 11. Для чего предназначены программы базового уровня?
- 12. Какие классы программ служебного уровня вы знаете?
- 13. С помощью программ какого класса можно осуществлять ввод, редактирование и оформление текстовых данных?
- 14. Какие вы знаете категории графических редакторов?
- 15. В каких случаях целесообразно использовать системы автоматизированного перевода?
- 16. Что такое интерпретатор и компилятор? Какая между ними разница?
- 17. Что такое интерпретатор и компилятор? Какая между ними разница?
- 18. База данных, банк данных, система управления базой данных, администратор базы данных.
- 19. Организация связей между данными: иерархическая, сетевая, реляционная. Рассматривается СУБД Access. Обработка данных в среде электронных таблиц.
- 20. Применение электронные таблицы для расчетов. Визуализация табличных данных с помощью диаграмм и графиков.

#### Вопросы к разделу 3.

- 21. Решение уравнений средствами электронных таблиц
- 22. Внешние устройства: накопители на гибких и жестких дисках, клавиатура, мышь, видеотерминал, принтер, диск CD-ROM, стриммер.
- 23. .Характеристики и конструкция IBM-совместимого персонального компьютера.
- 24. Материнская плата. Слоты расширения.
- 25. Порты ввода-вывода. Асинхронный последовательный адаптер.
- 26. Параллельный порт.

#### Вопросы к разделу 5.

- 27. Что такое компьютерный вирус?
- 28. Каким образом вирус заражает компьютер?
- 29. Каким образом действуют компьютерные вирусы?
- 30. Какие вы знаете источники заражения компьютерным вирусом?
- 31. По каким признакам можно обнаружить факт заражения компьютерным вирусом?
- 32. Какие вы знаете типы вирусов? Какие деструктивные действия они осуществляют?

#### Вопросы к разделу 6.

- 33. Какие действия предпринимают для предотвращения заражения компьютерным вирусом?
- 34. Что такое антивирус? Какие типы антивирусов вы знаете?
- 35. Что такое эвристический анализатор? Какие функции он выполняет?
- 36. Приведите примеры антивирусных программ. Коротко охарактеризуйте их.

### **Вопросы для коллоквиумов**

### по дисциплине «Основы информатики»

- 47. История развития вычислительной техники.
- 48. Поколения ЭВМ. Основные области применения вычислительной техники.
- 49. Основные понятия науки информатика. Информатика: структура, предмет и задачи.
- 50. Понятие информации. Виды информации. Единицы измерения информации. Информационные процессы.
- 51. Системы счисления. Алгоритмы перевода чисел из одной системы счисления в другую.
- 52. Аппаратное обеспечение ПК. Схема фон Неймана. Архитектура ЭВМ.
- 53. Аппаратное обеспечение ПК. Основные и дополнительные устройства ПК и их назначение
- 54. Память. Виды памяти.
- 55. Логические основы компьютеров. Алгебра логики. Логические операции.
- 56. Логические схемы. Таблицы истинности. Законы алгебры логики. Логические формулы.
- 57. Понятие алгоритма. Свойства алгоритма.
- 58. Понятие алгоритма. Способы описания алгоритмов.
- 59. Алгоритм. Основные конструкции алгоритмов Программное обеспечение ПК. Структура программного обеспечения.
- 60. Понятие программного обеспечения. Системное программное обеспечение.
- 61. Инструментальное программное обеспечение.
- 62. Понятие операционной системы. Основные функции операционной системы.
- 63. Операционная система Windows (назначение, состав, загрузка).
- 64. Файловая структура хранения информации в ПК. Понятие папки, ярлыка, каталога.
- 65. Способы подключения к Internet. Адресация в Internet. Электронная почта.
- 66. Устройства внешней и внутренней памяти (типы и характеристика).
- 67. Антивирусные программы. Классификация антивирусных программ.
- 68. Основы работы с операционной системой Windows. Типы окон. Управление окнами.
- 69. Алгоритм. Свойства алгоритма.
- 70. Компьютерные сети. Понятие локальной сети. Конфигурации локальной сети.
- 71. Файловая структура хранения информации в ПК. Понятие файла, атрибуты файла, требования к именованию файла.
- 72. Компьютерные сети. Понятие локальной сети. Конфигурации локальной сети.
- 73. Компьютерные сети. Понятие глобальной сети. Общие принципы организации глобальной сети.
- 74. Алгоритмизация. Основные конструкции алгоритмов. Линейный алгоритм.
- 75. Алгоритмизация. Основные конструкции алгоритмов. Ветвящийся алгоритм.
- 76. Алгоритмизация. Основные конструкции алгоритмов. Циклический алгоритм.
- 77. Архивация данных. Виды программ архиваторов.
- 78. Текстовый процессор Word. Характеристика программного средства.
- 79. Текстовый процессор Word. Управление панелями инструментов. Панель инструментов «Стандартная».
- 80. Текстовый процессор Word. Работа с линейкой. Режим непечатаемых символов. Правила оформления знаков препинания.
- 81. Текстовый процессор Word. Работа с файлами-документов (создание нового документа, открытие существующего документа, сохранение документа).
- 82. Текстовый процессор Word. Форматирование символов (вид шрифта, размер шрифта, начертание, цвет символов, интервал)
- 83. Текстовый процессор Word. Форматирование абзацев (управление границами и первой строкой абзаца, управление выравниванием абзаца, обрамление и заливка абзаца)
- 84. Текстовый процессор Word. Форматирование страниц (поля и размер страницы, ориентация страницы, разбивка на страницы и разделы, колонтитулы, нумерация страниц).
- 85. Текстовый процессор Word. Работа с таблицами (создание пустой таблицы, заполнение таблицы, изменение ширины и высоты ячеек, форматирование таблицы).
- 86. Текстовый процессор Word. Работа со списками (маркированный, нумерованный, многоуровневый).
- 87. Текстовый процессор Word. Работа с объектами. Редактор формул.
- 88. Табличный процессор MS Excel. Назначение, интерфейс. Основные понятия: строка, столбец, ячейка, блок ячеек.
- 89. Табличный процессор MS Excel. Абсолютная и относительная адресация ячеек. Форматирование данных в ячейках.
- 90. Табличный процессор MS Excel. Расчеты в Excel. Формулы, редактирование формул.
- 91. Табличный процессор MS Excel. Функции. Типы функций.
- 92. Табличный процессор MS Excel. Диаграммы и графики функций. Создание и редактирование

## **Комплект заданий для лабораторной работы**

### по дисциплине «Основы информатики»

#### **Лабораторная работа №1**

#### **Запись информации на компакт-диски различных видов**

*Цель работы:* изучение принципов архивации файлов, функций и режимов работы наиболее распространенных архиваторов, приобретение практических навыков работы по созданию архивных файлов и извлечению файлов из архивов, приобретение навыков записи компактдисков.

#### **Выполнение работы:**

#### **Задание 1.**

- 1. В операционной системе Windows создайте на рабочем столе создайте папку Archives, в которой создайте папки Pictures и Documents.
- 2. Найдите и скопируйте в папку Pictures по два рисунка с расширением \*.jpg и \*.bmp.
- 3. Сравните размеры файлов \*.bmp и \*.jpg.
- 4. В папку Documents поместите файлы \*.doc (не менее 3)
- **Задание 2.** Архивация файлов WinZip
	- 15. Запустите WinZip 7. (Пуск >Все программы > 7-Zip>7 Zip File Manager).
	- 16. В появившемся диалоговом окне выберите папку, в которой будет создан архив: ...\Рабочий стол\Archives\Pictures. Установите курсор на имя графического файла Зима.jpg. Выполните команду Добавить (+).
	- 17. Введите имя архива в поле Архив Зима.zip и убедитесь, что в поле Формат архива установлен тип Zip.
	- 18. Установите в поле Режим изменения: добавить и заменить.
	- 19. В раскрывающемся списке Уровень сжатия: выберите пункт Нормальный. Запустите процесс архивации кнопкой ОК.
	- 20. Сравните размер исходного файла с размером архивного файла.
	- 21. Создайте архив Зима1.zip, защищенный паролем. Для ввода пароля в диалоговом окне Добавит к архиву в поле Введите пароль: ведите пароль, в поле Повторите пароль: подтвердите пароль. Обратите внимание на флажок Показать пароль. Если он не установлен, пароль при вводе не будет отображаться на экране, а его символы будут заменены подстановочным символом "\*". Это мера защиты пароля от посторонних. Однако в данном случае пользователь не может быть уверен в том, что он набрал пароль правильно. Поэтому при не установленном флажке система запрашивает повторный (контрольный) ввод пароля. Щелкните на кнопке ОК - начнется процесс создания защищенного архива.
	- 22. Выделите архив Зима1.zip, выполните команду Извлечь. В появившемся диалоговом окне Извлечь в поле Распаковать в: выберите папку-приемник - …Рабочий стол\Archives\Pictures\Зима1\.
	- 23. Щелкните на кнопке ОК. Процесс извлечения данных из архива не запустится, а вместо него откроется диалоговое окно для ввода пароля.
	- 24. Убедитесь в том, что ввод неправильного пароля не позволяет извлечь файлы из архива.
	- 25. Убедитесь в том, что ввод правильного пароля действительно запускает процесс.
	- 26. Удалите созданный вами защищенный архив и извлеченные файлы.
	- 27. Создайте самораспаковывающийся ZIP-архив. Для этого установите курсор на имя архива Зима.zip, выполните команду Добавить (+).
	- 28. Введите имя архива в поле Архив Зима.7z и убедитесь, что в поле Формат архива установлен тип 7z.
	- 29. Установите в поле Режим изменения: добавить и заменить.
	- 30. Установите флажок Создать SFX-архив.
	- 31. Запустите процесс архивации кнопкой ОК.

32. Аналогичным образом создайте архивы для файлов Рябина.bmp, Документ1.doc, Документ2.doc, Документ3.doc. Сравнительные характеристики исходных файлов и их архивов занести в таблицу\_1.

**Задание 3.** Архивация файлов WinRar

- 1. Запустите WinRar (Пуск >Все программы > WinRar).
- 2. В появившемся диалоговом окне выберите папку, в которой будет создан архив: Рабочий стол\Archives\Pictures.
- 3. Установите курсор на имя графического файла Зима.jpg.
- 4. Выполните команду Добавить. В появившемся диалоговом окне введите имя архива Зима.rar. Выберите формат нового архива - RAR, метод сжатия - Обычный. Убедитесь, что в группе Параметры архивации ни в одном из окошечек нет флажков. Щелкните на кнопке ОК для создания архива. Во время архивации отображается окно со статистикой. По окончании архивации окно статистики исчезнет, а созданный архив станет текущим выделенным файлом.
- 5. Аналогичным образом создайте архивы для файлов Рябина.bmp, Документ1.doc, Документ2.doc, Документ3.doc. Сравнительные характеристики исходных файлов и их архивов занести в таблицу 1.
- 6. Создайте самораспаковывающийся RAR архив, включающий в себя текстовые и графические файлы.
- 7. Определите процент сжатия файлов и заполните таблицу\_1. Процент сжатия определяется по формуле P=S/S0, где S – размер архивных файлов, So – размер исходных файлов.

#### **Содержание отчета**

Отчет должен содержать:

- 1. Название работы.
- 2. Цель работы.
- 3. Задание и его выполнение.
- 4. Вывод по работе.

#### **Контрольные вопросы**

- 1. Что такое архивация? Для чего она нужна?
- 2. Как создать архив, самораспаковывающийся архив?
- 3. Как установить пароль на архив?
- 4. Как осуществляется запись информации на компакт-диск.

#### **Лабораторная работа № 2**

#### **Представление информации в различных системах счисления. Арифметические действия в различных системах счисления**

*Цель:* изучить способы записи чисел в различных системах счисления, перевода чисел из одной системы счисления в другую, выполнения вычислений в позиционных системах счислении.

**Оборудование и материалы:** компьютер, практическое задание, программы Калькулятор, Wise Calculator.

#### **Содержание задания**

#### **Задание №1**

Выполните примеры, используя правила перевода и выполнения арифметических операций в различных системах счисления.

 $a)3_{10} = ..._{2}$  $10_{10} = ...$ 8  $226_{10} = ...$ <sub>16</sub>  $10001_2 = ..._{10}$  $174_8 = ..._{10}$  $23C_{16} = ..._{10}$  $6$ )110<sub>2</sub> + 11<sub>2</sub> = …2  $110_2 - 11_2 = ..._2$  $110_2 \times 11_2 = ..._2$  $110_2$ :11<sub>2</sub> = ...<sub>2</sub>

### $37_8 + 25_8 = ...$  $9C_{16} - 78_{16} = ..._{16}$

#### Задание №2

Переведите данное число из десятичной системы счисления в двоичную, восьмеричную и шестнадцатеричную системы счисления используя программу Wise Calculator. a)  $87_{10}$ ; 6)  $220_{10}$ ; B)  $332_{10}$ ; F)  $652_{10}$ ;  $\pi$ )  $315_{10}$ .

### Залание №3

Выполните арифметические операции, используя стандартное приложение Калькулятор.

a)  $1110_2 + 1001$ <sub>2</sub> F)  $1110_2 - 1001$ <sub>2</sub> K)  $1110_2 \times 1001$ <sub>2</sub> K)  $1010_2$ :  $10_2$ 6)  $67_8 + 23_8$  (x)  $67_8 - 23_8$  (x)  $67_8 \times 23_8$  (x)  $74_8$  :  $24_8$ 

B) AF<sub>16</sub> + 97<sub>16</sub> e) AF<sub>16</sub> - 97<sub>16</sub> H) AF<sub>16</sub>  $\times$  97<sub>16</sub> M) 5A<sub>16</sub>: 1E<sub>16</sub>

#### Задание №4

Вычислите выражения используя программу Wise Calculator.

a)  $(1111101_2 + AF_{16}) / 36_8$ ; 6)  $125_8 + 11101_2 \times A2_{16} - 1417_8$ .

### Задание №5

Найлите среднее арифметическое, используя программу Калькулятор или WiseCalculator

a)  $10010110_2$ ,  $1100100_2$  и  $110010_2$ ;

б) 226<sub>8</sub>, 64<sub>16</sub> и 62<sub>8</sub>.

#### Задание №6

Сумму восьмеричных чисел  $17_8 + 1700_8 + 170000_8 + 17000000_8 + 170000000_8$ перевели в шестнадцатеричную систему счисления. Найдите в записи числа, равного этой сумме, пятую цифру слева, используйте программу Калькулятор или Wise Calculator.

#### Задание №7

Ответьте на контрольные вопросы к практическому заданию

#### Залание №8

1. Сделайте вывод о проделанном практическом задании.

2. Сдайте отчет преподавателю.

#### Контрольные вопросы

- 1. Что такое система счисления?
- 2. На какие группы делятся все системы счисления?
- 3. Чем отличаются позиционные системы счисления от непозиционных?
- 4. Какой алфавит цифр имеют двоичная, восьмеричная, десятичная, шестнадцатеричная системы счисления?
- 5. Какой алгоритм перевода чисел в десятичную систему счисления?
- 6. Какой алгоритм перевода чисел из десятичной системы счисления?

#### Лабораторная работа №4 Текстовый процессор WORD.

#### Создание комбинированной информации (работа в редакторе формул, вставка рисунков, вставка надписей)

Цель работы: Научить обучающегося основным принципам и приемам работы с текстовым редактором Word. Научить работать с комбинированной информацией: текст, рисунок, таблица, формула (одновременно). Отработать все принципы работы в редакторе формул.

#### Выполнить:

Используя панель рисования, редактор формул, приемы работы с надписями, приемы группировки, обтекание текстом выполнить следующие задания:

#### Вариант № 1

Рассмотрим четырехвершинный взвешенный граф и целевую функцию на рис.

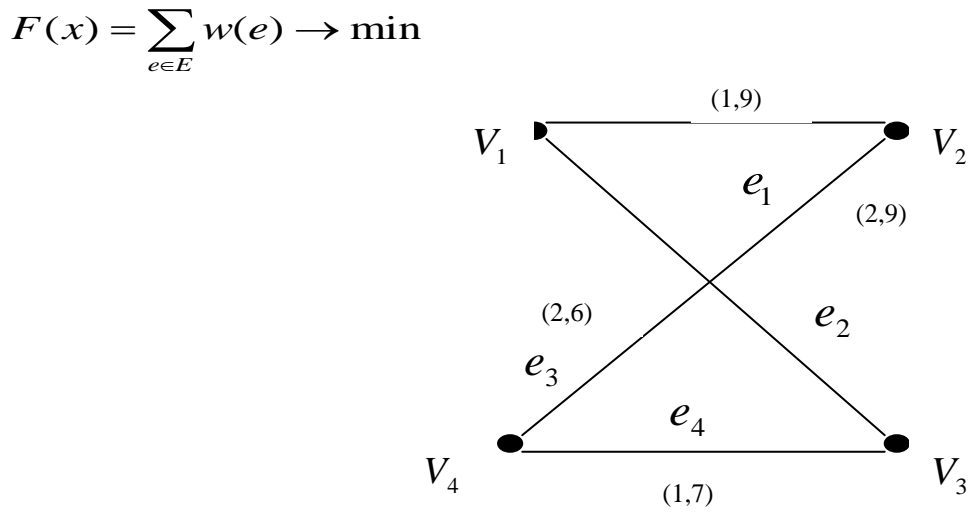

Вариант № 2 Рассмотрим четырехвершинный взвешенный граф и целевую функцию на рис.

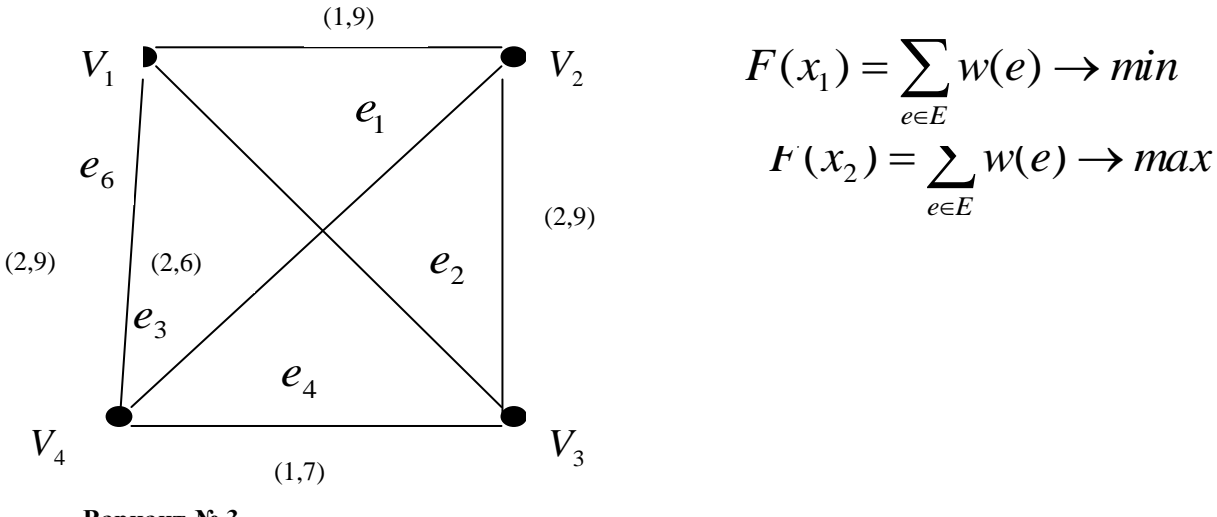

Вариант № 3

**Определение:** Набор элементов  $a_1, a_2, ..., a_n$  из А называется выборкой об Без элементов или  $(n, r)$  - выборкой

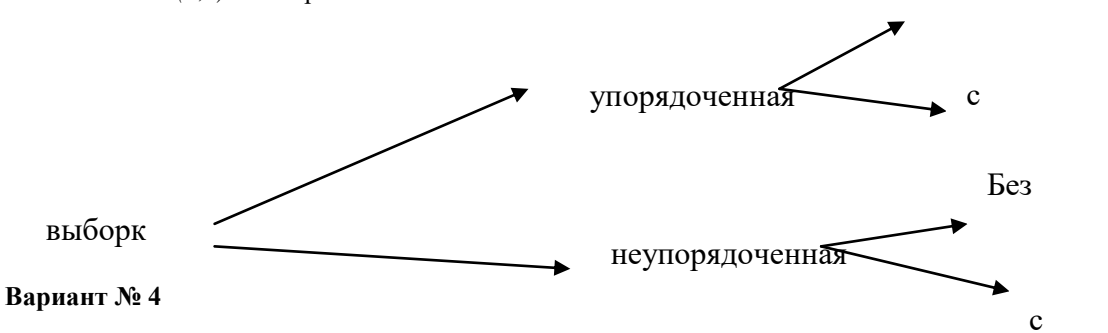

Изоморфизм графов  $G_1(V_1, E_1)$  и  $G_2(V_2, E_2)$ ,  $|V_1| = |V_2|, |E_1| = |E_2|$  можно определить более строго, рассматривая биекцию:  $\varphi\!:\!V_1\to\!V_2$ .

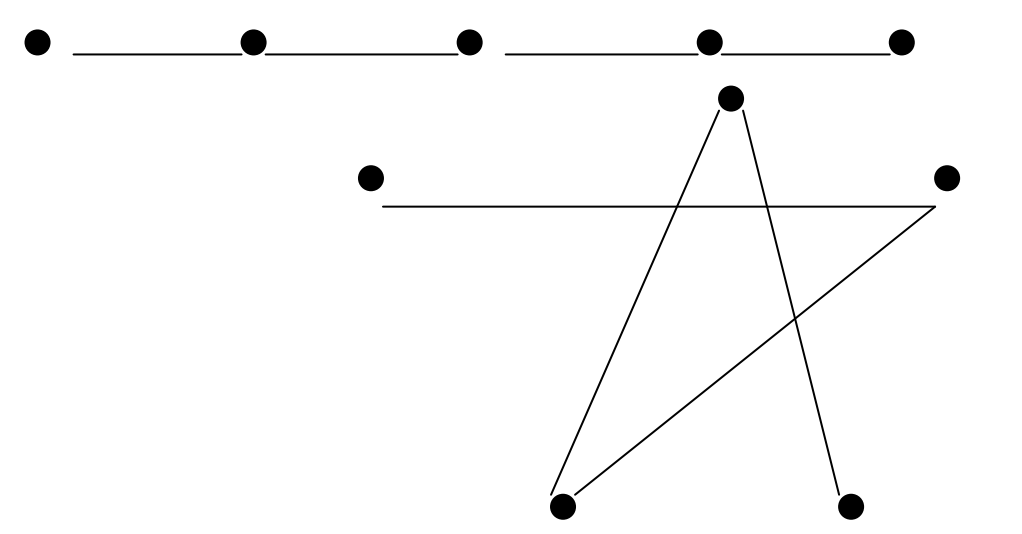

 $\boldsymbol{G}_2$ 

 $G_{1}$ 

### Вариант №5

Определить являются ли графы $\,G_1(V_1,E_1)\,$ и  $\,G_2(V_2,E_2)\,$ изоморфными.

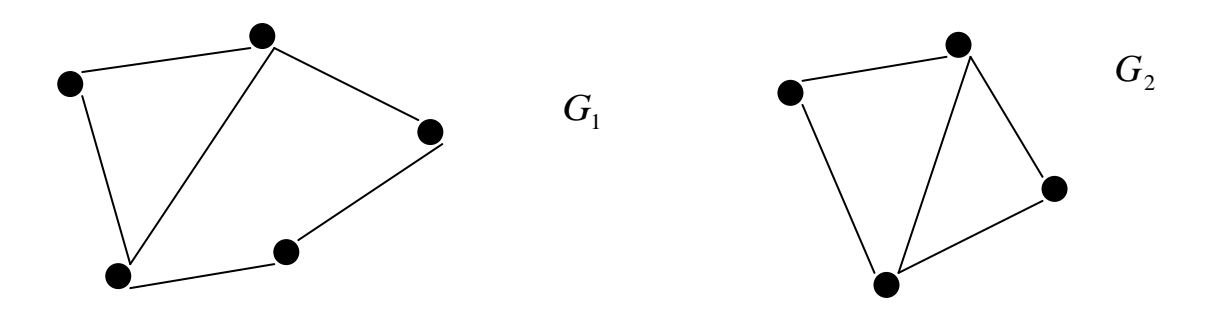

Вариант №6.

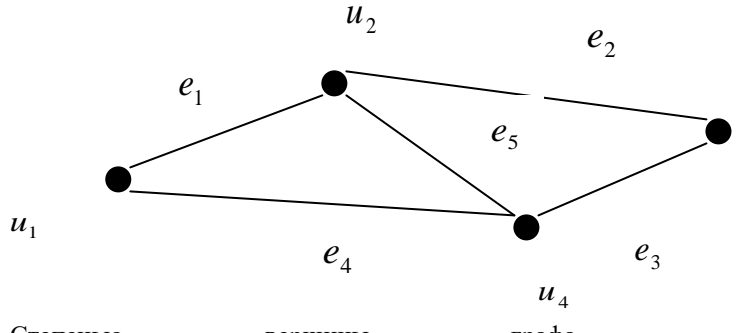

Степенью вершины графа  $G = (V, E)$  называется число инцидентных ей ребер. Степень вершины *v*обозначается  $\deg v$ .

Вариант №8.

Граф  $G = (V, E)$  называе тся связным, если для всякой пары вершин  $u, v \in V$  $\overline{B}$ **Ссуществует**  $(u, v)$ цепь.

#### Вариант №7.

 $u_3$ 

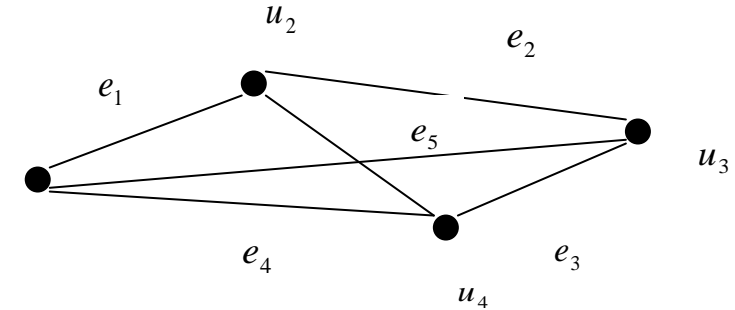

 $u_1$ 

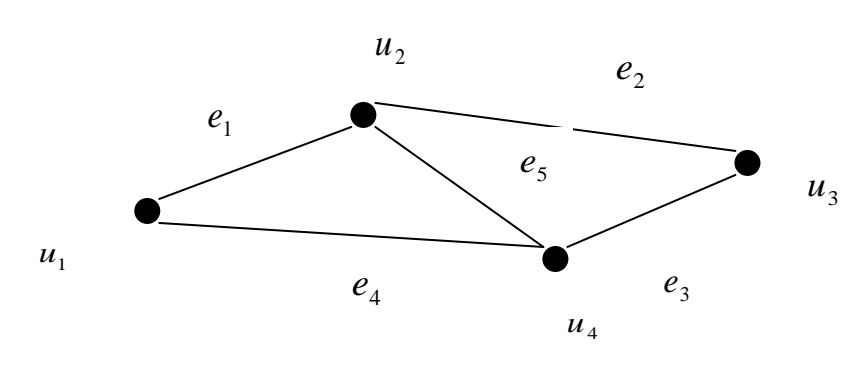

 $\Gamma$ pa $\Phi$  $G = (V, E)$  называе тся связным, если для всякой пары вершин  $u, v \in V$  $\overline{B}$  $(u,v)$ **Ссуществует** цепь. Максимальная и минимальная степени вершин графа

 $G=(V,E)$ 

обозначаются символами  $\Delta(G)$  и  $\delta(G)$  соответственно:  $\Delta(G) = \max_{v \in V} \deg v, \delta(G) = \min_{v \in V} \deg v.$ 

#### Вариант №9

Граф  $G = (V, E)$  называется связным, если для всякой пары вершин  $u, v \in V$  в  $(u, v)$ **Ссуществует** Максимальная и минимальная цепь.  $u_{2}$  $G=(V,E)$ степени вершин графа обозначаются  $e_{2}$ символами  $\Delta(G)$  $\delta(G)$  $\overline{\mathbf{M}}$  $e<sub>1</sub>$ соответственно:  $e<sub>5</sub>$  $u_3$  $u_1$  $e_3$  $e_4$  $u_4$ 

$$
\Delta(G) = \max_{v \in V} \deg v, \delta(G) = \min_{v \in V} \deg v.
$$

#### Вариант №10.

Очевидно, что всякий граф однозначно представляется в виде совокупности своих компонент. Например, граф G состоит из трех компонент

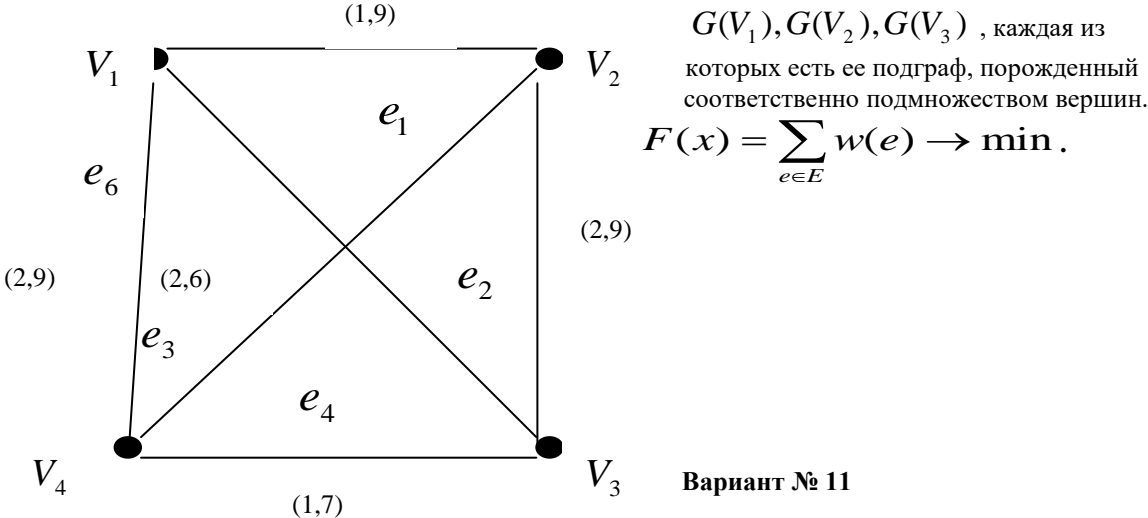

Изоморфизм графов $G_1(V_1, E_1)$  и  $G_2(V_2, E_2)$ ,  $|V_1| = |V_2|, |E_1| = |E_2|$  можно определить

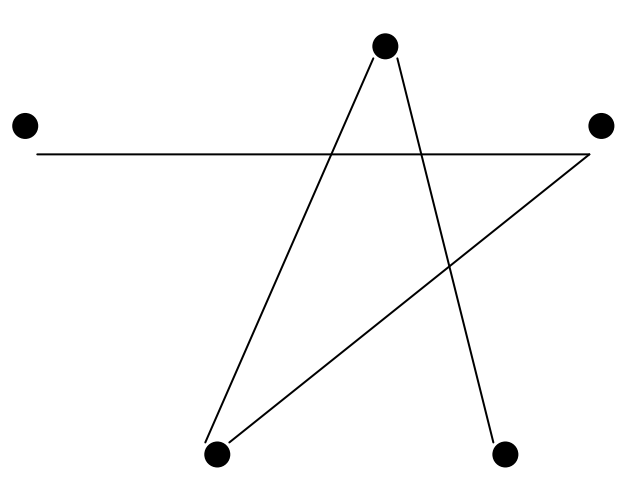

более строго, рассматривая бекцию:  $\varphi: V_1 \to V_2$ .

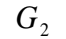

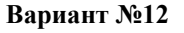

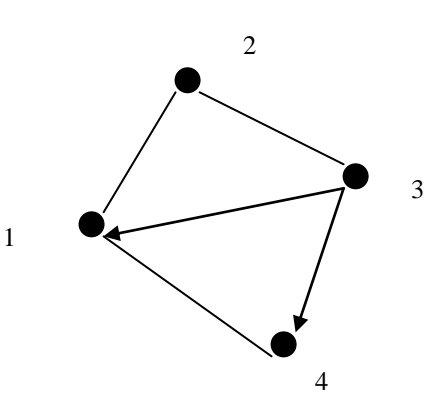

Если  $e = (v_1, v_2)$ -дуга, то вершины  $v_1, v_2$  называются ее началом и концом соответственно. Графически дуги изображаются стрелками, указывающими направление от начала к концу.

$$
F(x_2) = \sum_{e \in E} w(e) \to \max
$$

Вариант № 13

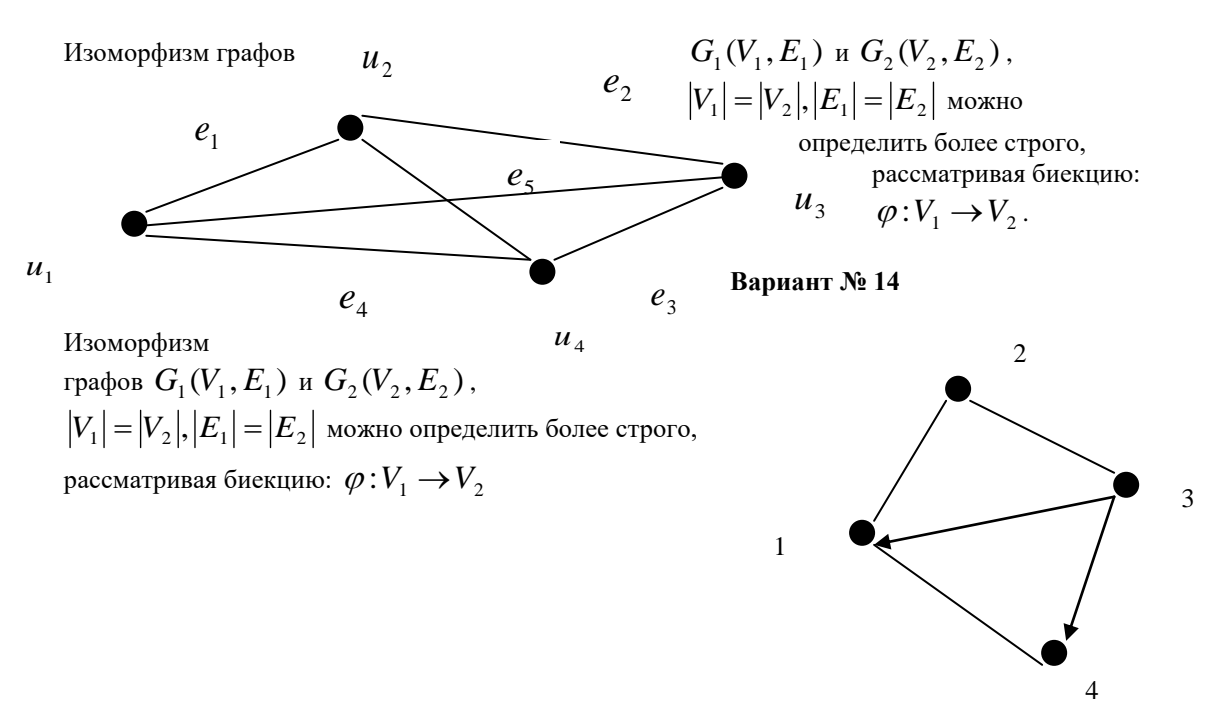

#### Лабораторная работа №5

#### Текстовый процессор Word. Создание и форматирование таблиц

Цель работы: Научить обучающегося основным принципам и приемам работы с текстовым

редактором Word. Научить обучающегося создавать, редактировать, форматировать таблицы различными способами, используя возможности текстового процессора WORD.

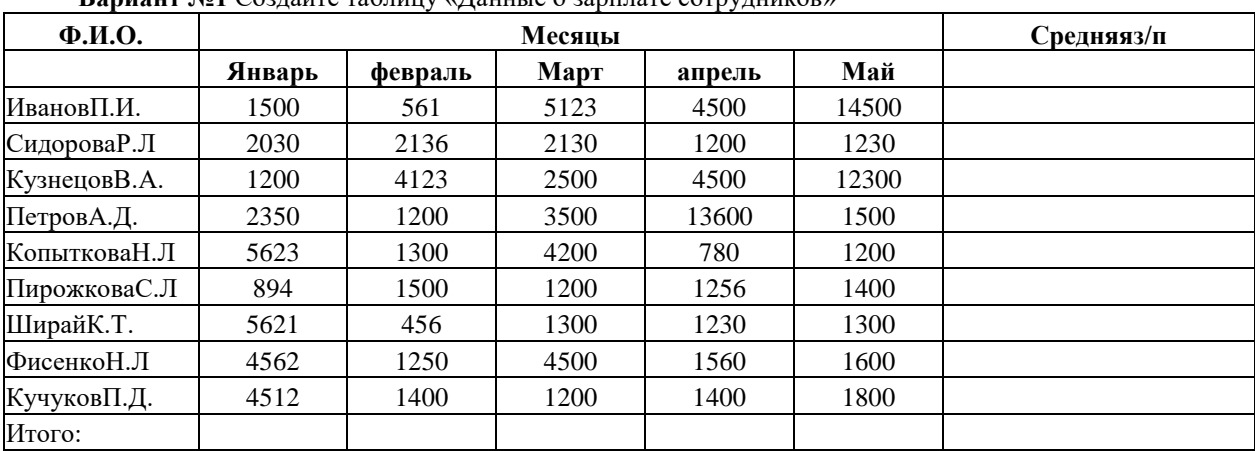

#### **Выполнить:**

**Вариант №1** Создайте таблицу «Данные о зарплате сотрудников»

**Вариант №2**Создать и отформатировать таблицу «Годовой отчет о доходах фирмы».

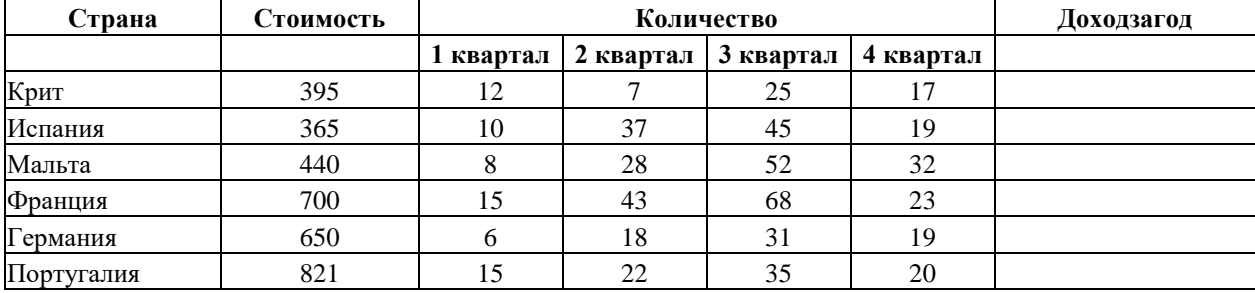

**Вариант №3** Создать и отформатировать таблицу «Экзаменационная ведомость

обучающихся 1-го курса по предметам»

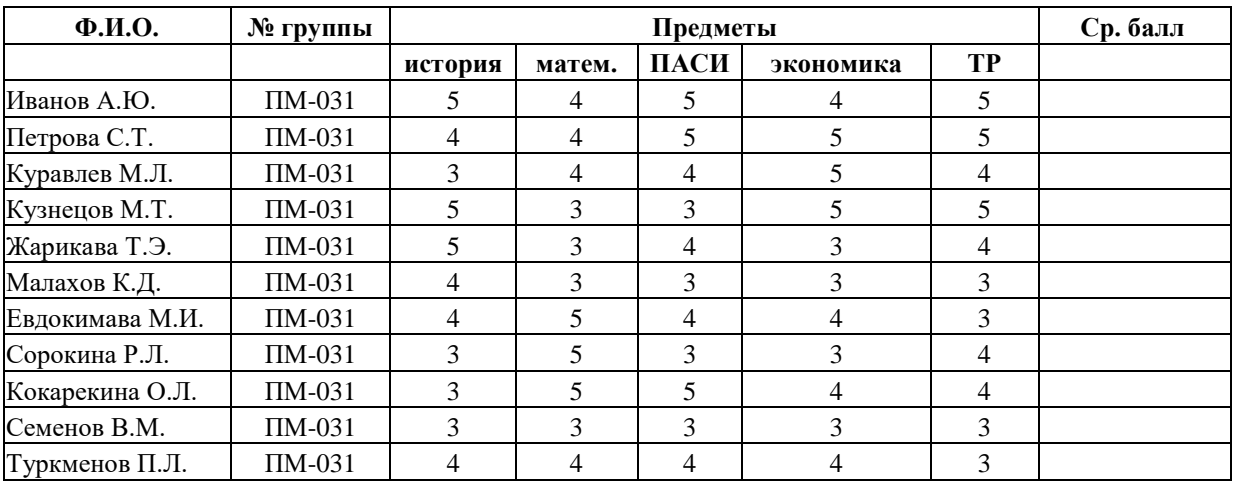

**Вариант №4** Создать и отформатировать таблицу «Аттестационная ведомость обучающихся

1-го курса специальности 0730»

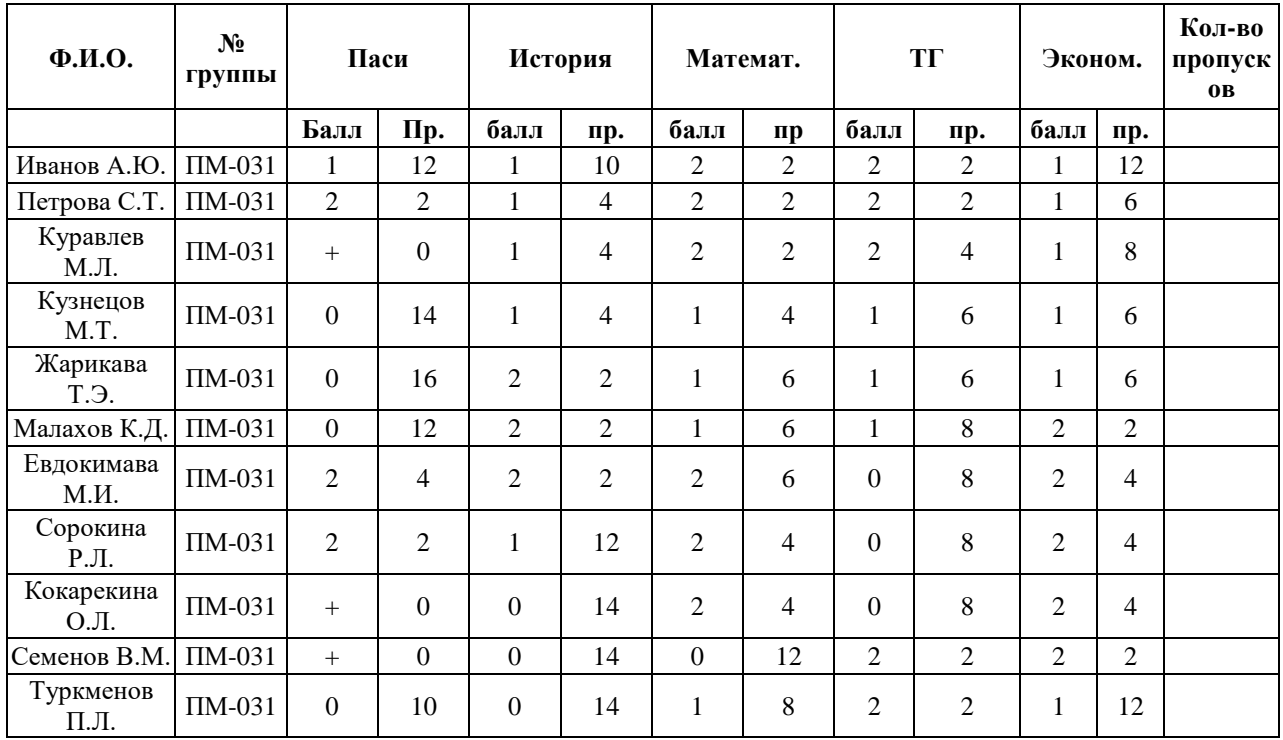

**Вариант №5** Пусть некая фирма, торгующая мороженным в городе N, ведет учет выручки по 5 округам города в летние месяцы. Исходные данные приведены в таблице

| Округ        | Месяцы |      |        | $\frac{0}{0}$<br><b>Cyммавыручки</b> выручкипокаждомуокругу |
|--------------|--------|------|--------|-------------------------------------------------------------|
|              | Июнь   | Июль | Август |                                                             |
| Центральный  | 140    | 160  | 120    |                                                             |
| Западный     | 85     | 80   | 100    |                                                             |
| Северный     | 120    | 135  | 140    |                                                             |
| Южный        | 110    | 115  | 105    |                                                             |
| Юго-Западный | 115    | 120  | 140    |                                                             |
| Итого:       |        |      |        |                                                             |

**Вариант № 6.** Подготовить ведомость на выдачу заработной платы.

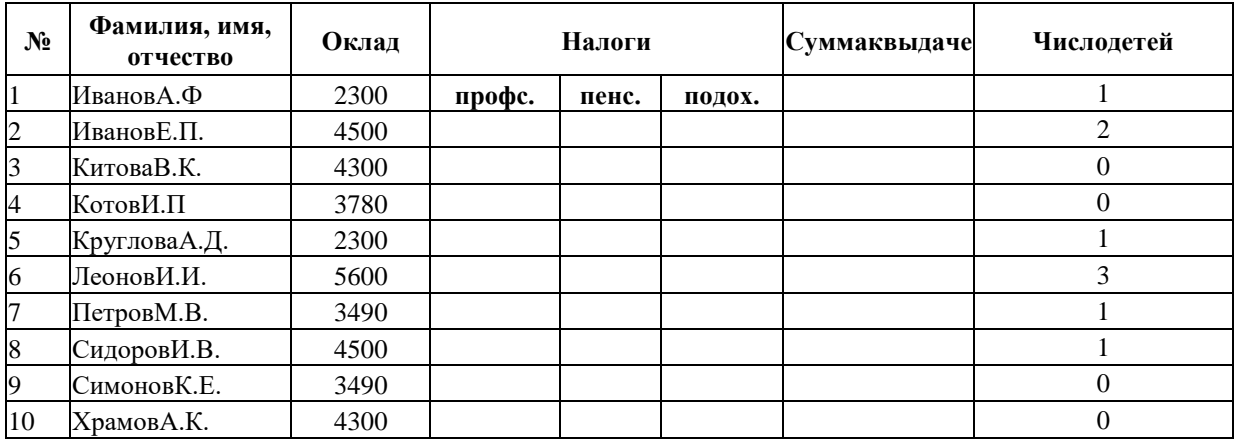

| 11 | $\sim$ $\sim$<br>ЧудовА.Н. | 6730 |  |  |  |
|----|----------------------------|------|--|--|--|
|    | Итого:                     |      |  |  |  |

**Вариант № 7.** Создать таблицу.

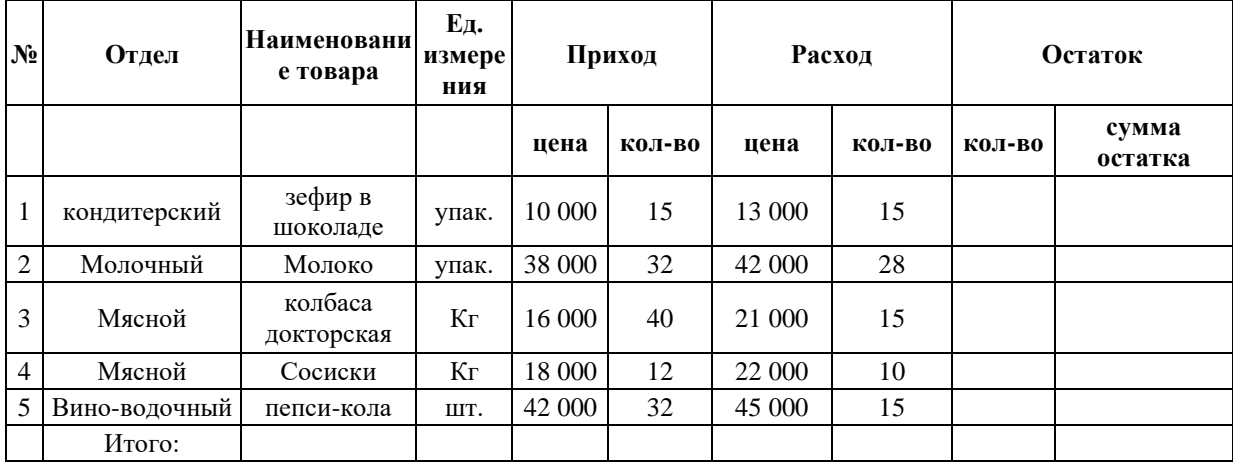

### **Вариант № 8.** Создать таблицу.

| Месяц   | Ожидаемый<br>спрос | количество рабочих<br>дней в месяце | Средний за месяц<br>ежедневный спрос | Средне требуемый выпуск |
|---------|--------------------|-------------------------------------|--------------------------------------|-------------------------|
| Январь  | 900                | 22                                  |                                      |                         |
| Февраль | 700                | 18                                  |                                      |                         |
| Март    | 800                | 21                                  |                                      |                         |
| Апрель  | 1200               | 21                                  |                                      |                         |
| Май     | 1500               | 22                                  |                                      |                         |
| Июнь    | 11000              | 20                                  |                                      |                         |
| Итого:  |                    |                                     |                                      |                         |

**Вариант №9**. Создать таблицу.

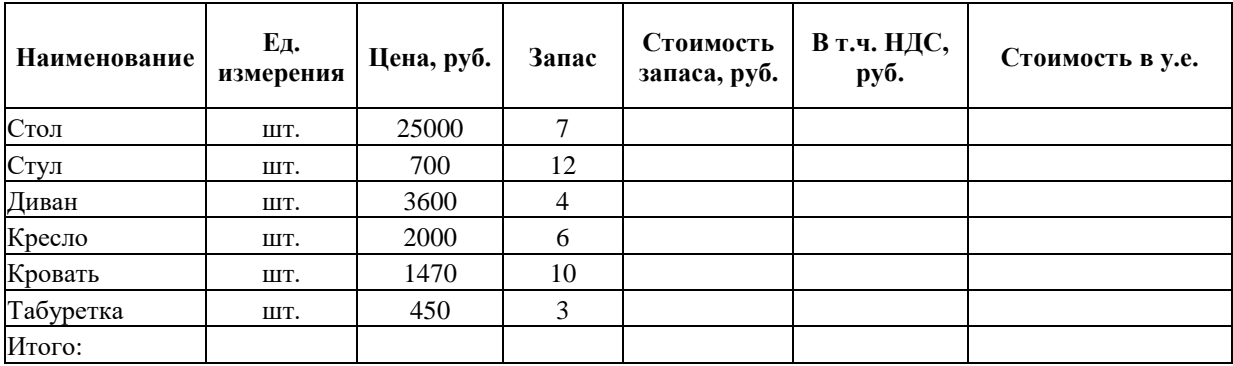

**Вариант № 10**. Создать таблицу.

| Месяц | Цex | Продукция | Выпуск | Затраты на ед.<br>продукции | Затраты на выпуск |
|-------|-----|-----------|--------|-----------------------------|-------------------|
|       |     | A100      |        | --                          |                   |

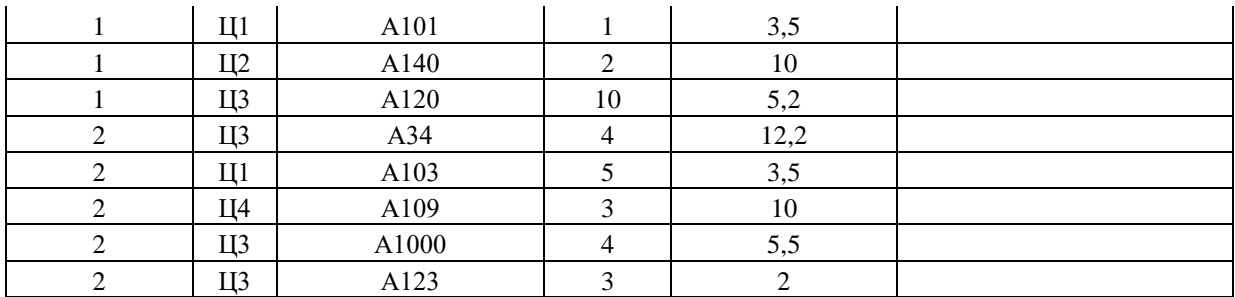

**Вариант № 11.** Создать таблицу.

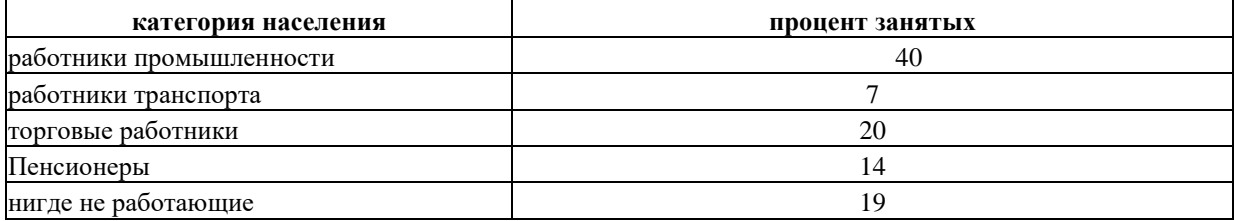

**Вариант №12** Создайте таблицу «Продажа компьютеров».

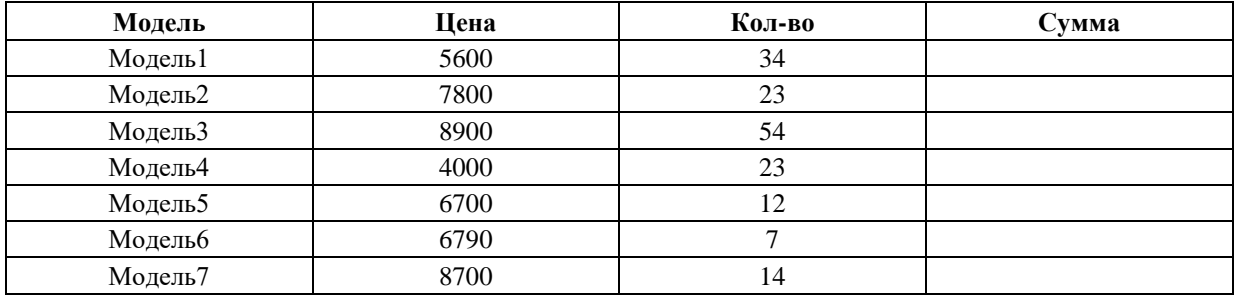

**Вариант №13** Создайте таблицу «Численность обучающихся института».

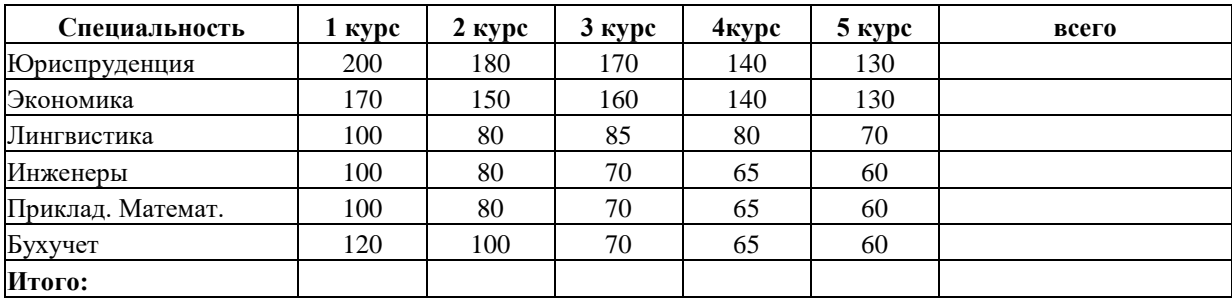

#### **Лабораторная работа №6**

### **Табличный процессор MS Excel. Создание и форматирование таблиц. Построение диаграмм**

**Цель работы:** Ознакомиться с функциональными возможностями табличного процессора. Освоить работу с функциями и формулами; диаграммами и графиками. Отработать обработку данных в MS Excel.

#### **Выполнить:**

| Ф.И.О.       |        |         | Месяцы | Средняя з/п |       |  |
|--------------|--------|---------|--------|-------------|-------|--|
|              | январь | февраль | Март   | апрель      | май   |  |
| ИвановП.И.   | 1500   | 561     | 5123   | 4500        | 14500 |  |
| СидороваР.Л  | 2030   | 2136    | 2130   | 1200        | 1230  |  |
| КузнецовВ.А. | 1200   | 4123    | 2500   | 4500        | 12300 |  |
| ПетровА.Д.   | 2350   | 1200    | 3500   | 13600       | 1500  |  |
| КопытковаН.Л | 5623   | 1300    | 4200   | 780         | 1200  |  |
| ПирожковаС.Л | 894    | 1500    | 1200   | 1256        | 1400  |  |
| ШирайК.Т.    | 5621   | 456     | 1300   | 1230        | 1300  |  |
| ФисенкоН.Л   | 4562   | 1250    | 4500   | 1560        | 1600  |  |
| КучуковП.Д.  | 4512   | 1400    | 1200   | 1400        | 1800  |  |
| Итого:       |        |         |        |             |       |  |

**Вариант №1** Создайте таблицу «Данные о зарплате сотрудников»

1) В последнем столбце таблицы вычислите среднюю заработную плату.

2) На основании полученных результатов постройте диаграмму.

**Вариант №2**Создать и отформатировать таблицу

| Страна     | Стоимость |           | Доход за год |           |           |  |  |  |
|------------|-----------|-----------|--------------|-----------|-----------|--|--|--|
|            |           | 1 квартал | 2 квартал    | 3 квартал | 4 квартал |  |  |  |
| Крит       | 395       | 12        |              | 25        |           |  |  |  |
| Испания    | 365       | 10        | 37           | 45        | 19        |  |  |  |
| Мальта     | 440       |           | 28           | 52        | 32        |  |  |  |
| Франция    | 700       | 15        | 43           | 68        | 23        |  |  |  |
| Германия   | 650       | n         | 18           | 31        | 19        |  |  |  |
| Португалия | 821       | 15        | 22           | 35        | 20        |  |  |  |
|            |           |           |              |           |           |  |  |  |

«Годовой отчет о доходах фирмы».

1) Рассчитайте квартальный доход фирмы.

2) Рассчитайте доход фирмы за год в зависимости от страны.

3) Рассчитайте общий доход фирмы.

*Рекомендация:* для проведения расчетов вставьте в исходную таблицу дополнительные столбцы.

4) На основании полученных результатов постройте диаграмму

**Вариант №3** Создать и отформатировать таблицу «Экзаменационная ведомость

обучающихся 1-го курса по предметам»

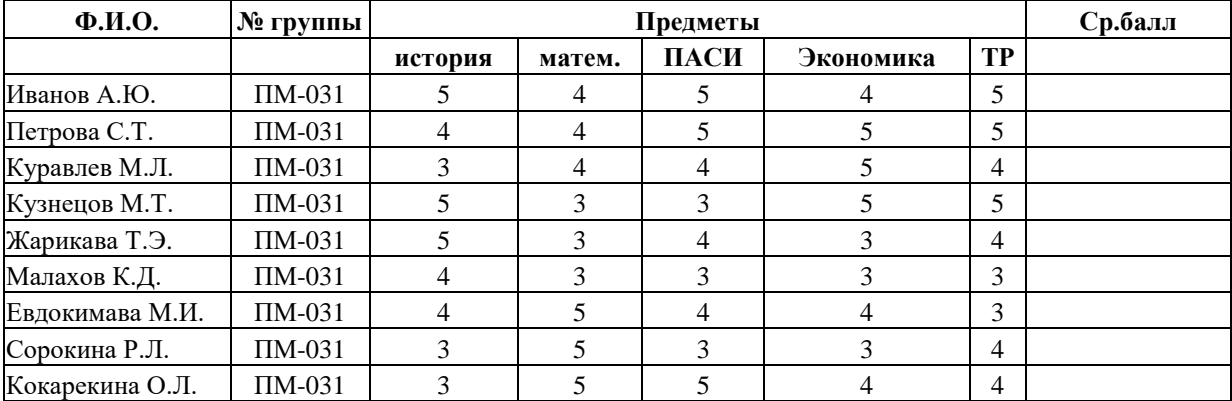

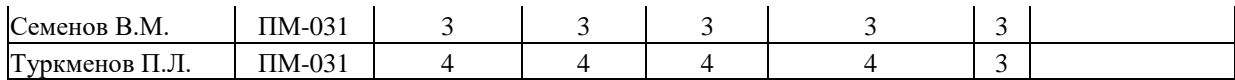

- 1) Посчитайте средний балл оценок для каждого обучающегося
- 2) На основании полученных результатов постройте диаграмму.

#### **Вариант №4** Создать и отформатировать таблицу «Аттестационная ведомость обучающихся

1-го курса специальности 0730»

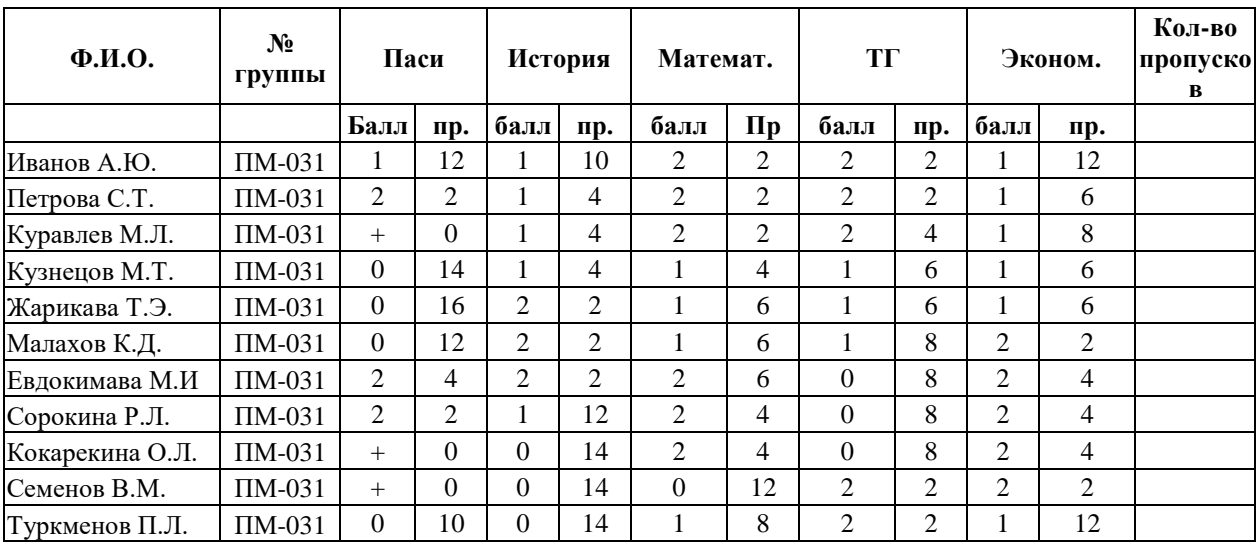

1) Для каждого обучающегося рассчитать общее количество пропусков и средний аттестационный балл.

2) На основании полученных результатов постройте диаграмму.

**Вариант №5** Пусть некая фирма, торгующая мороженным в городе N, ведет учет выручки по 5 округам города в летние месяцы. Исходные данные приведены в таблице

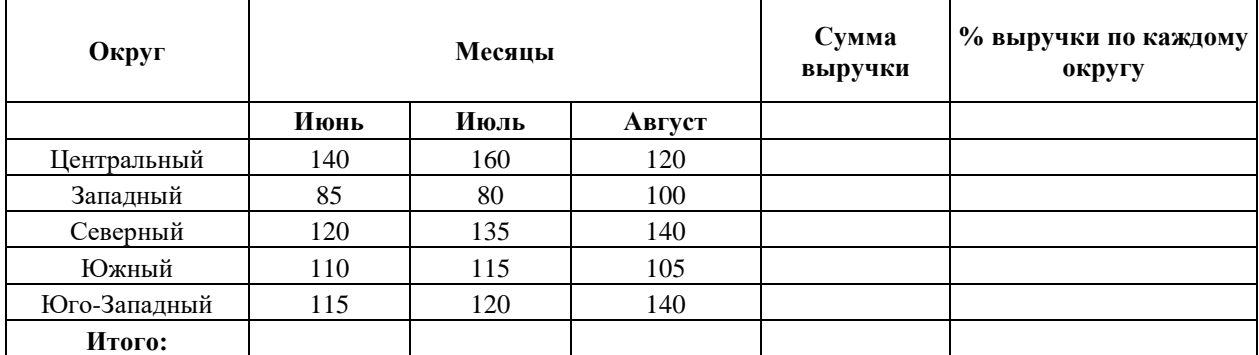

На основании этих данных найти: сумму выручки по городу за каждый месяц; сумму выручки по каждому округу за лето; общую сумму выручки; процент выручки по каждому округу относительно общей суммы. Построить диаграмму.

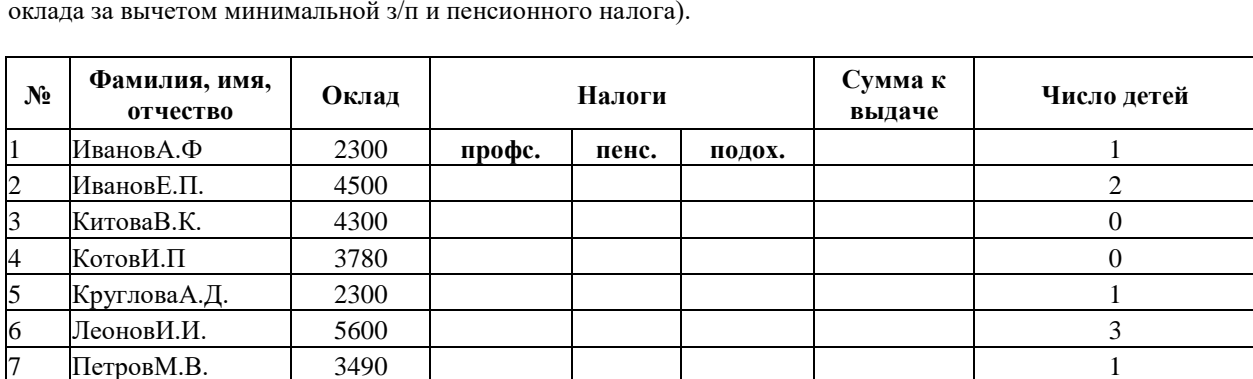

**Вариант № 6.** Подготовить ведомость на выдачу заработной платы. Построить диаграмму. (профсоюзный и пенсионный налоги составляют по 1%от оклада, подоходный налог – 12% от оклада за вычетом минимальной з/п и пенсионного налога).

**Вариант № 7.** Определить, каким видом товаров вы собираетесь торговать, и какие отделы будут в вашем магазине. Построить диаграмму. Исходные данные приведены в таблице.

**Итого:**

8 СилоровИ.В. 1 4500 1 1 1 1 1 1 1 1 СимоновК.Е. 3490 0 ХрамовА.К. 4300 0 ЧудовА.Н. 6730 2

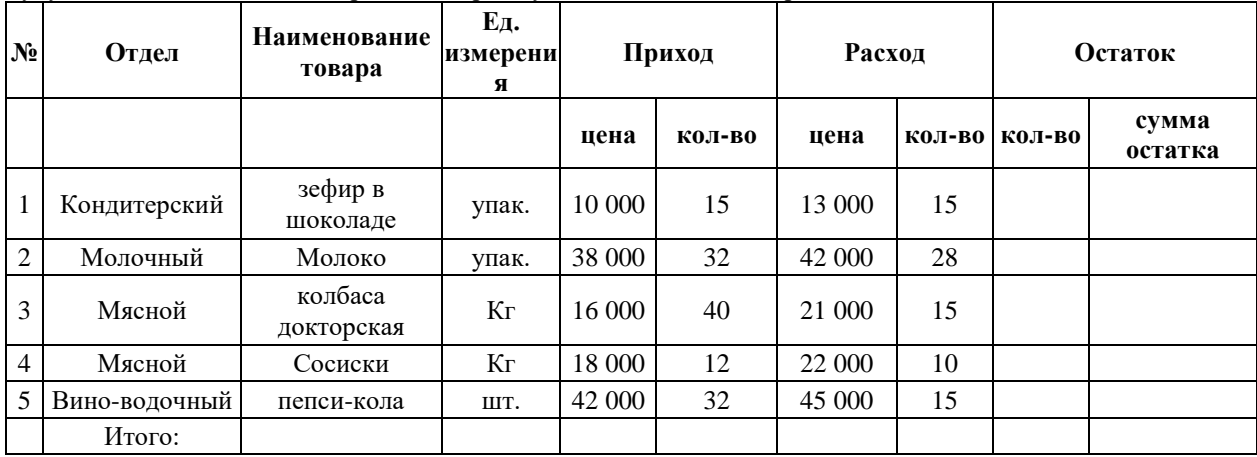

**Вариант № 8.** Фирма, снабжающая кровельным железом потребителей, разработала месячные прогнозы потребности на период январь-июнь. Дневной спрос определен простым расчетом: делением величины прогнозируемого месячного спроса на число рабочих дней в месяце. Рассчитать среднетребуемый выпуск, как отношение общего ожидаемого спроса к числу рабочих дней. Исходные данные приведены в таблице. Построить диаграмму.

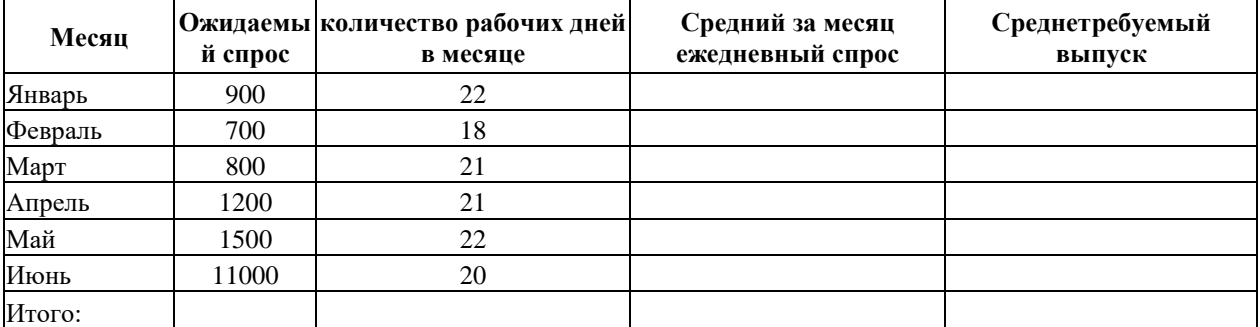

| Наименование | Εд.<br>измерения | Цена, руб. | Запас | Стоимость<br>запаса, руб. | В т.ч. НДС, руб.   Стоимость в у.е. |
|--------------|------------------|------------|-------|---------------------------|-------------------------------------|
| Стол         | ШT.              | 25000      |       |                           |                                     |
| Стул         | ШT.              | 700        | 12    |                           |                                     |
| Диван        | ШT.              | 3600       |       |                           |                                     |
| Кресло       | ШT.              | 2000       | 6     |                           |                                     |
| Кровать      | ШT.              | 1470       | 10    |                           |                                     |
| Табуретка    | ШT.              | 450        | 3     |                           |                                     |
| Итого:       |                  |            |       |                           |                                     |

**Вариант №9**. Вычислить стоимость товарных запасов и налог на добавленную стоимость. На основании полученных результатов постройте диаграмму

**Вариант № 10**.Вычислить затраты на выпуск продукции. На основании полученных результатов постройте диаграмму

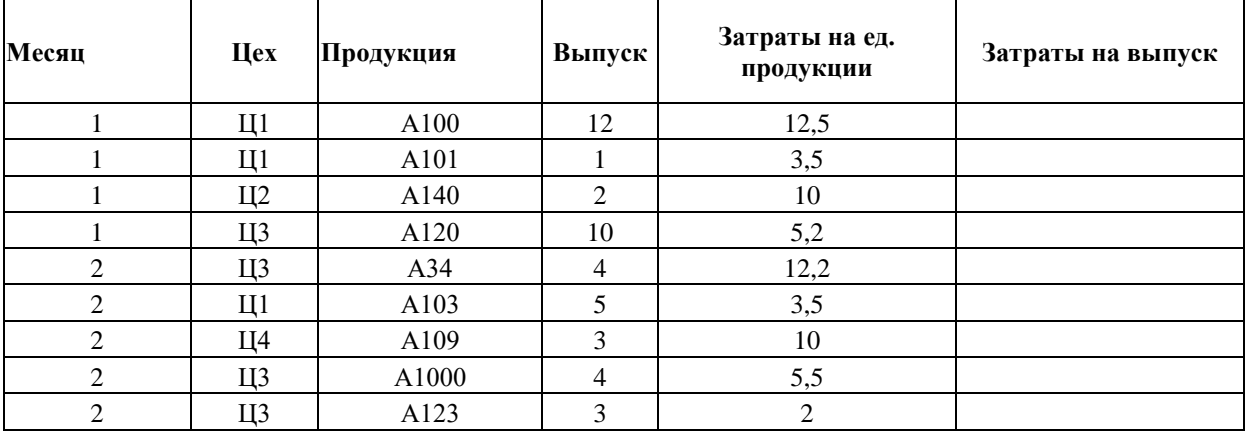

**Вариант № 11.** Постройте объемную круговую диаграмму по данным таблицы «Структура населения города N».

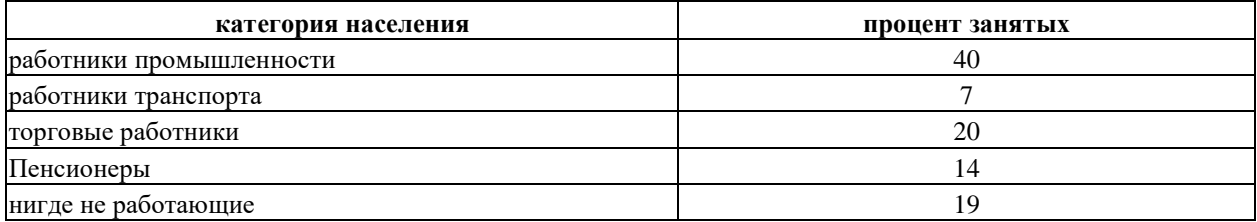

**Вариант №12** Создайте таблицу «Продажа компьютеров». Рассчитайте итоговую суму по каждой модели. На основании полученных результатов постройте диаграмму.

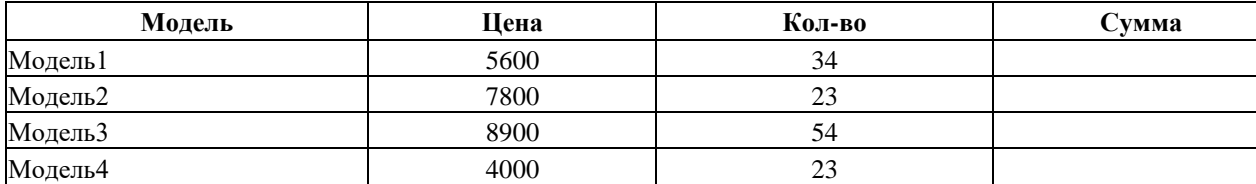

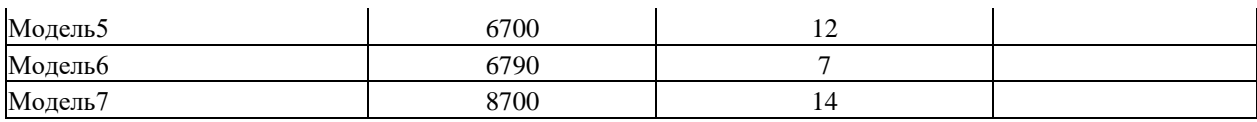

Вариант №13 Создайте таблицу «Численность обучающихся института». На основании полученных результатов постройте диаграмму.

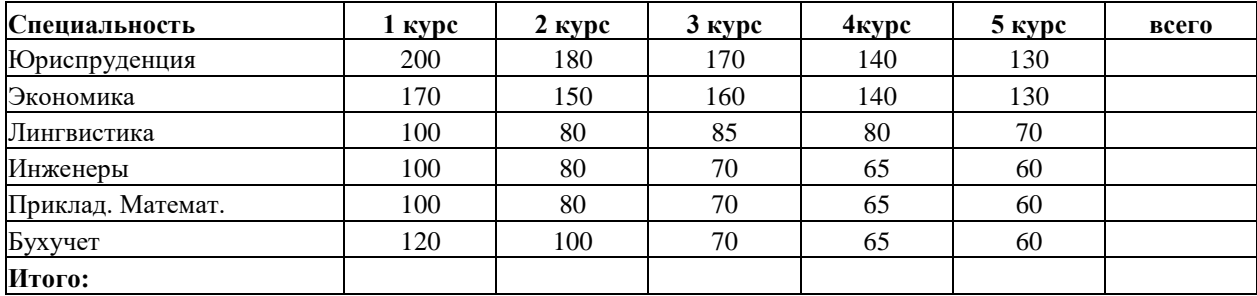

#### Лабораторная работа №7

#### Табличный процессор MS Excel. Построение графика функций с использованием прогресии

Цель работы: Ознакомиться с функциональными возможностями табличного процессора. Освоить работу с функциями и формулами; диаграммами и графиками. Отработать обработку данных в MSExcel.

#### Выполнить:

Построить график функции. Для задания значения х использовать команду Прогрессия:

1)  $y = cos(x^3) + ln x$ , значения x от 1 до 15 с шагом 0,72 2)  $y = |x^5| + x^7$ , значения х от 1 до 13 с шагом 0,44 3)  $y = \sin x + \frac{\cos x^4}{|x^3|}$ , значения x or 1 до 20 с шагом 0,72 4)  $y = x^3 - \cos^4 x + \ln x$ , значения x от 1 до 17 с шагом 0,89 5)  $y = tgx^2 + \cos x^5$ , значения х от 1 до 15 с шагом 0,75 6)  $y = \frac{\ln x + x^3}{x^3 + \sin(x + 5)}$ , значения x or 1 до 25 с шагом 0,72 7)  $y = |x^5 - x^7| + x$ , значения x or 1 до 18 с шагом 0,56 **8**)  $y = ln(cos(x + 5)) + tgx^{3}$ , значения х от 1 до 16 с шагом 0,72 9)  $v = 12x^5 + \cos(\sin x + 7)$ , значения x or 1 до 20 с шагом 0,72 10)  $y = tg(\ln x) + \cos x^{12}$ , значения x от 1 до 22 с шагом 0.45

11) 
$$
y = \frac{x^{x+1}}{\ln x + \ln^2 x}
$$
,   
3Hauethi x or 2 go 11 c maron 0,72  
12) 
$$
y = \sin(\cos x + 12) + tg x
$$
,   
3Hauethi x or 1 go 15 c maron 0,72  

$$
\left| x^3 + 1 \right|
$$
  
13) 
$$
\frac{\left| x^3 + 1 \right|}{\cos x + x^7}
$$
,   
3Hauethi x or 1 go 20 c maron 0,87  
14) 
$$
y = \ln(\cos x) - tgx^8
$$
,   
3Hauethi x or 1 go 18 c maron 0,67  
15) 
$$
y = x^8 - tgx + \cos x^8
$$
,   
3Hauethi x or 1 go 15 c maron 0,72

Лабораторная работа №8

#### Табличный процессор MS Excel. Решение уравнений

Цель работы: Ознакомиться с функциональными возможностями табличного процессора. Освоить работу с функциями и формулами; диаграммами и графиками. Отработать обработку данных в MSExcel. Освоить работу с надстройкой Поиск решений.

#### Выполнить:

Используя надстройку к электронным таблицам EXCEL ПОИСК РЕШЕНИЯ (Solver) решить уравнения:

1) 
$$
3x^3 - 4x^2 + 3x = 27
$$
  
\n2)  $x^3 - 12x^2 + 3x = 17$   
\n3)  $3x^4 - 4x^3 + 3x^2 + x = 27$   
\n4)  $4x^3 - x^2 + 3x = 12$   
\n5)  $5x^4 - 3x^3 + 2x^2 + 13 = 20$   
\n6)  $x^3 - 4x^2 + 3x = 27$   
\n7)  $13x^3 - 14x^2 + 13x = 34$   
\n8)  $x^4 - 4x^3 + 3x^2 + x = 27$   
\n9)  $12x^3 - 14x^2 + 3x = 27$   
\n10)  $5x^3 - 6x^2 + 9x + 7 = 13$   
\n11)  $x^3 - x^2 + 3x + 45 = 27$   
\n12)  $8x^5 - 4x^4 + 3x^3 + x^2 = 27$   
\n13)  $x^5 - x^4 + x^3 + 11x^2 = 23$   
\n14)  $3x^5 - 14x^4 + 5x^3 + x = 27$   
\n15)  $4x^5 - 4x^4 + 2x^3 + 12x^2 = 27$ 

#### **Лабораторная работа №9**

#### **Табличный процессор MS Excel. Текстовые функции в MS Excel**

**Цель работы:** Ознакомиться с функциональными возможностями табличного процессора. Изучить функции работы с текстовой информацией. Отработать текстовые функции в MSEXCEL на примере конкретных задач .

#### **Выполнить:**

Задача 1. В А1, В1, С1 ввести текстовые строки «Иванов», «Иван», «Иванович». В ячейке А2 получите «Иванов И.И.».

*Задача 2.* В ячейке А1 введена текстовая строка «Петров Андрей Сергеевич». Разнести содержимое ячейки А1 в три ячейки: отдельно фамилию, имя и отчество.

*Задача 3.* В столбце А расположено несколько инвентарных номеров: в столбец В поместить цифры, размещенные после второго дефиса, а) используя функции работы с текстовыми строками; б) используя пункт меню **Данные/Текст по столбцам** 255-377-421 34-442-37

Задача 4. В столбце размещены фамилии, в которых беспорядочно смешаны строчные и прописные буквы, например, «иВанОв». Придайте фамилиям нормальный вид: «Иванов».

Задача 5. Данные в столбце С имеют вид: (текст предваряется числом, состоящим из одной, двух или трех цифр). Поместить эти строки в столбец D, отбросив начальные цифры и убрав лишние пробелы.

*Задача 6.* Пусть в ячейке содержится возраст человека в годах (целое

число – количество полных лет). Напишите формулу, которая вычисляет текстовую строку, содержащую возраст и одно из слов «год», «года», «лет» (например, «43 года», «11 лет», «21 год»).

*Задача 7.* Пусть в ячейке А1 имеется некоторая строка. Найти количество пробелов в этой строке можно по по по формуле:

=ДЛСТР(A1)-ДЛСТР(ПОДСТАВИТЬ(A1;" ";"")).

*Задача 8.* Вычислите количество слов в ячейке.

*Задача 9.* Найдите позицию последнего пробела в строке.

#### **Лабораторная работа №10**

#### **Табличный процессор MS Excel. Функции даты и времени**

**Цель работы:** Ознакомиться с функциональными возможностями табличного процессора. Изучить функции даты и времени . Отработать текстовые функции в MSEXCEL на примере конкретных задач .

#### **Выполнить:**

*Задача 1.* Вычислить свой возраст в днях и неделях.

*Задача 2.* Вычислите, сколько дней осталось до конца

текущего года.

Задача 3. Производственное совещание проходит по вторникам и пятницам. Составьте их расписание на второй квартал 2001г. в виде таблицы Дата – День недели (первый вторник во II квартале 2001г. приходится на 3.04.2001, а первая пятница – на 6.04.2001).

*Задача 4.* В ячейке D1 дата помещена в виде "950314" (т.е.14 марта 1995г.). Преобразовать ее в формат Excel двумя способами: с помощью текстовых функций и с помощью пункта меню **Данные/ Текст по столбцам** (на втором шаге Мастера текстов укажите, что дата в формате ГМД).

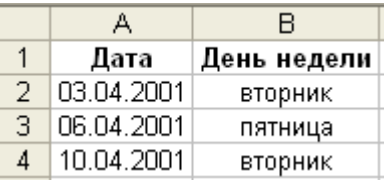

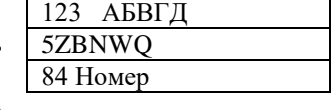

7583-81-344

*Задача 5.* Введите в столбец А даты от 1 марта до 30 апреля 2000 г. В столбец В средствами Excel напишите дни недели, соответствующие датам столбца А. Наложите на диапазон А условный формат, чтобы даты, на которые приходятся суббота и воскресенье, отображались полужирным красным шрифтом.

Задача 6. Вычислите дату ближайшего воскресенья.

Задача 7. Выясните, в какие месяцы заданного года тринадцатое число приходится на пятницу. Для этого создайте таблицу вида :Используя условное форматирование, выделите названия месяцев, на которые приходится 13 число, красным цветом.

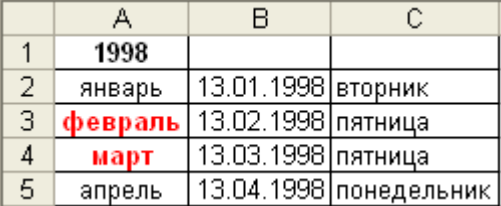

**Задача 8.** Вычислите, на какую дату приходится первое воскресенье сентября (День города Москвы) в текущем году.

*Задача 9.* Вычислите, сколько часов прошло с 6 ч. 14 апреля до 15 ч. 16 апреля.

*Задача 10.* Вычислите, сколько полных часов, полных минут и секунд содержат 13257с, прошедших с начала суток.

*Задача 11.* Занятие продолжается с 9:00 до 11:30 без перерыва. Какова продолжительность занятия в минутах и сколько академических часов (45 мин.) оно продолжается?

**Задача 12.** На обложке диска с музыкальными записями указано время проигрывания каждой записи в минутах и секундах: 6:47, 4:23, 5:56, 4:14. Вычислите общее время звучания в секундах.

#### **Лабораторная работа №11**

#### **Табличный процессор MS Excel. Функции работы с матрицами**

**Цель работы:** Ознакомиться с функциональными возможностями табличного процессора. Изучить функции работы с матрицами. Отработать эти функции в MSEXCEL на примере конкретных задач .

### **Выполнить:**

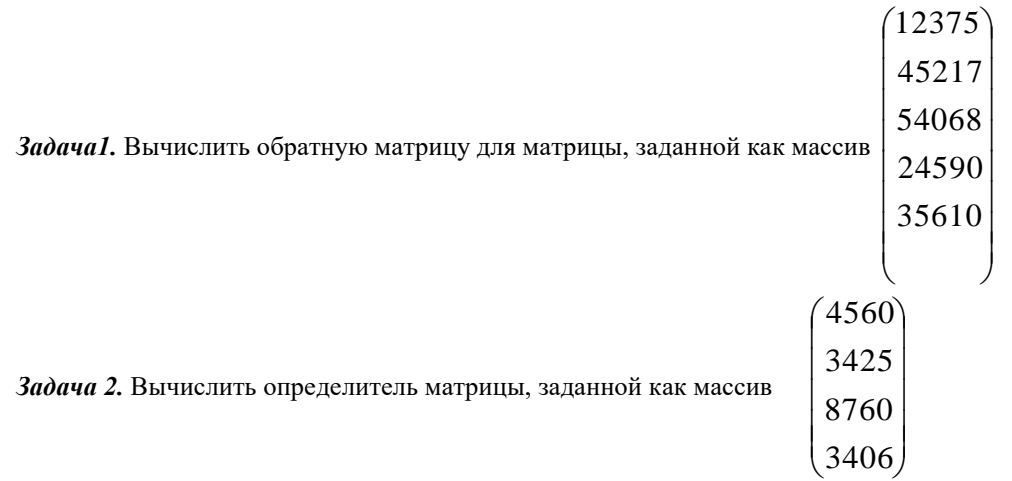

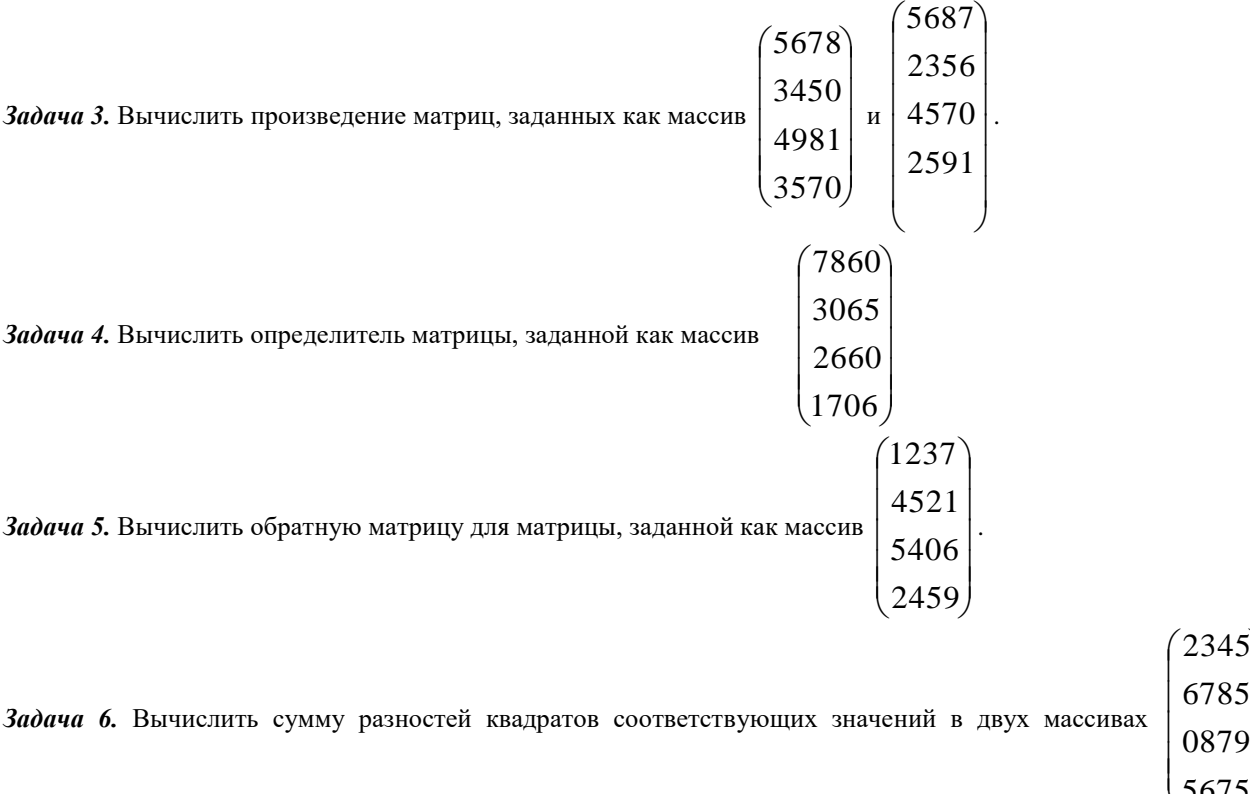

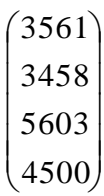

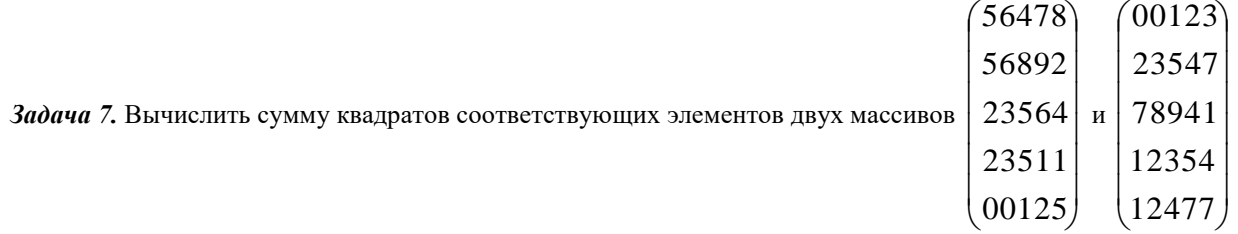

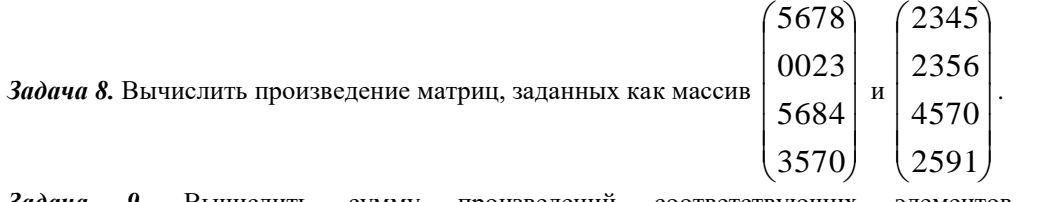

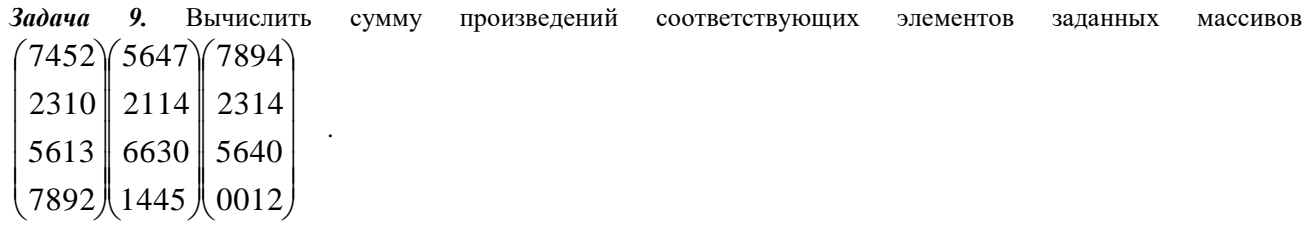

49

 $\overline{\phantom{a}}$  $\overline{\phantom{a}}$  $\overline{\phantom{a}}$  $\overline{\phantom{a}}$ 

и

 $\big)$ 

 $\bigg)$ 

5675

 $\overline{\mathcal{L}}$ 

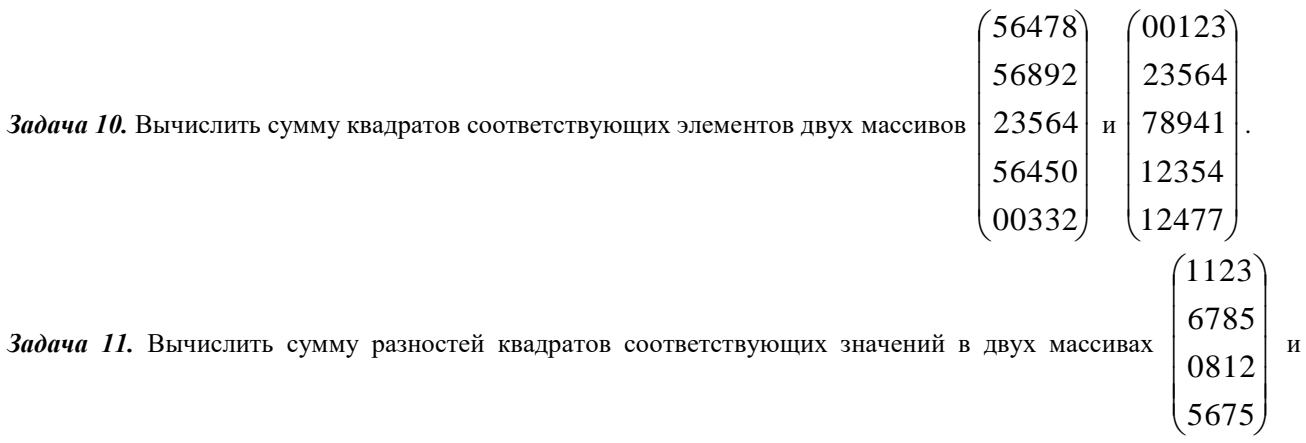

 $\overline{\phantom{a}}$  5231 3458  $\overline{\phantom{a}}$  4500  $(0125)$ I  $\mathsf{I}$  $\mathbf{r}$  $\mathsf{I}$  $\mathsf{I}$  $\setminus$ ſ

.

## **Контрольная работа по дисциплине «Основы информатики»**

**Цель работы:** Научить обучающегося основным принципам и приемам работы с приложением PowerPoint.Научить работать с комбинированной информацией: текст, рисунок, таблица, формула (одновременно). Отработать все принципы работы в приложенииPowerPoint.

**Создать презентацию, состоящую из 5-7 слайдов по следующим темам:**

**Вариант №1** Начальные геометрические сведения : прямая и отрезок, луч и угол.

**Вариант №2** Теорема о пересечении высот треугольника.

**Вариант №3** Площадь круга, площадь кругового сектора.

**Вариант №4** Скалярное произведение векторов.

**Вариант №5** Свойства скалярного произведения векторов.

**Вариант №6** Молекулы и атомы.

**Вариант №7** Броуновское движение. Диффузия.

**Вариант №8** Взаимное притяжение и отталкивание молекул.

**Вариант №9** Плотность и масса.

**Вариант №10** Сила тяжести.

**Вариант №11** Сила упругости.

**Вариант №12** Функции и их графики.

**Вариант №13** Сумма и разность многочленов.

**Вариант №14** Разность квадратов. Сумма и разность кубов.

**Вариант №15** Линейная функция и ее график.

**Вариант №16** Система счисления.

**Вариант №17** Сила тока и схемы.

**Вариант №18** Функции и их графики.

**Вариант №19** Перевод чисел в различные системы счисления

**Вариант №20**.Перевести дату рождения в двоичную систему счисления

### Комплект тестовых вопросов

по дисциплине «Основы информатики»

№1 Рабочие станции и серверы соединяются с кабелем коммуникационной подсети с помошью:

№2 Недостаток такого типа адаптивного метода маршрутизации, заключается в загруженности служебной информацией линии связи:

№3 К основным сетевым приложениям аудио относятся:

- 1) различные системы интернет-радио
- 2) потоковое аудио, интернет-радио, интернет-телефония
- 3) интернет-радио и почтовое аудио

№4 Технология Frame Relay (FR) появилась как средство:

- 1) повышения достоверности передачи информации
- 2) реализации преимуществ пакетной коммутации на скоростных каналах связи
- 3) повышения надежности сети

№5 Windows NT Server — это операционная система предназначенная, для:

- 1) выполнения функций центрального сервера
- 2) работы только в качестве сервера приложений
- 3) работы только в качестве сервера печати

№6 В случае выхода из строя оперативной памяти центрального процессора или сетевой карты одним из решений проблемы будет использование:

- 1) кластеров
- 2) резервного копирования
- 3) технологии RAID

№7 Переходная характеристика цифровой системы стремится к соответствующей характеристике непрерывной системы, если период квантования стремится к:

№8 Объекты, предназначенные для повышения производительности работы сервера при поиске нужных данных, называются:

№9 Поименованная, целостная, единая система данных, организованная по определенным правилам, которые предусматривают общие принципы описания, хранения и обработки данных, называется:

№10 Объявлять переменные, значением которых будет адрес ячейки памяти, можно с помощью:

- 1) любого типа данных
- 2) ссылочного типа данных
- 3) специальных процедур

№11 Программные продукты, которые можно использовать для выполнения следующих типовых файловых операций (создания папок, копирования файлов и папок; перемещения файлов и папок; удаления файлов):

- 1) Проволник
- 2) WinRar
- 3) WinZip

 $N<sub>2</sub>12$  Сервер - это:

1) компьютер, имеющий выход в Internet

2) компьютер и выполняемая программа, предназначенные для обработки запросов от клиентов

3) компьютер, подключенный к сетевому принтеру

№13 Выберите действия, которые позволяют выполнять графические программы РАІНТ и **PHOTOSHOP** 

- 1) создавать мелодии
- 2) редактировать графические файлы
- 3) создавать графические файлы
- 4) сохранять мелодии на диске в виде файлов
- 5) сохранять графические файлы на диске
- 6) редактировать мелодии
- 7) озвучивать графические файлы

№14 Разрядность центрального процессора:

1) определяет число двоичных разрядов (битов) информации обрабатываемых (или передаваемых) за один такт

2) определяет максимальный размер десятичных чисел, которыми может оперировать данный микропроцессор

3) указывает ёмкость внутреннего КЭШа процессора

№15 Для защиты информации применяются:

1) специальные программы, ограничивающие доступ к информации, устанавливающие пароль для входа в систему, устанавливающие блокировку аппаратных средств

2) шифровальные программы

3) копирование информации с применением различных технических и программных средств

№16 Архивация файлов - это...

№17 Файловая система – это:

1) Способ организации файлов на диске

-2) Объем памяти носителя информации

-3) Физическая организация носителя информации

№18 Полный путь к файлу задан в виде адреса D:\Doc\Test.doc. Назовите полное имя файла:

№19 Исходя из признака функциональности различают программное обеспечение следующих видов:

1) Прикладное, программное, целевое

- 2) Прикладное, системное, инструментальное
- 3) Офисное, системное, управляющее

№20 Укажите различие между информационно-поисковой системой и системой управления базами ланных:

- 1) Запрещено редактировать данные
- 2) Отсутствуют инструменты сортировки и поиска
- 3) Разный объем доступной информации

№21 Процесс написания программы никогда не включает:

- 1) Записи операторов на каком-либо языке программирования
- 2) Отладку кода
- 3) Изменения физического окружения компьютера

№22 Многократное исполнение одного и того же участка программы называют:

- 1) Циклическим процессом
- 2) Регрессией
- 3) Повторяющимся циклом

№23 Что обеспечивает система электронного документооборота?

- 1) Перевод документов, созданных рукописным способом, в электронный вид
- 2) Управление документами, созданными в электронном виде
- 3) Автоматизацию деятельности компании

№24 URL-адрес содержит сведения о:

- 1) Типе файла и его местонахождении
- 2) Местонахождении файла и языке программирования, на котором он создан

3) Типе файла и типе приложения

№25 Главная функция сервера заключается в:

- 1) Передаче информации от пользователя к пользователю
- 2) Хранении информации
- 3) Выполнении специфических действий по запросам пользователей

№26 Сетевая операционная система реализует:

- 1) Связь компьютеров в единую компьютерную сеть
- 2) Управление ресурсами сети
- 3) Управление протоколами и интерфейсами

№27 Взаимодействие клиента с сервером при работе на WWW происходит по протоколу:

 $N<sub>2</sub>28$  Тест<sup>\*</sup>116. Архив (база) FTP – это:

- 1) База данных
- 2) Web-сервер
- 3) Хранилище файлов

№29 На этапе отладки программы:

- 1) Проверяется корректность работы программы
- 2) Проверяется правильность выбранных данных и операторов
- 3) Выполняется промежуточный анализ эффективности программы

№30 Компонент управляемый распределенным множеством данных приложения

- 1) сервис (Service)
- 2) активность (Activity)
- 3) приемник широковещательных сообщений (Broadcast Receiver)

# Темы рефератов

## по дисциплине «Основы информатики»

1. Классификация программного обеспечения.

2. Операционные системы, их разновидности и назначение.

3.MS DOS как программное средство реализации информационных процессов. Состав MS-DOS. Команлы MS DOS.

4. WINDOWS- технологии.

5. Технические средства реализации информационных процессов.

6. Архитектура компьютера.

7. Технология работы с носителями информации..

8. Этапы решения задач на ЭВМ.

9. Редакторы. Виды редакторов . Основные функции текстовых редакторов.

10. Обработка графической информации.

11. Работа с типизированными файлами.

12. Работа с текстовыми файлами.

13. Работа с файлами без типа.

14. Работа со множествами.

15. Обработка символьных массивов.

16. Алгоритмы сортировки. Метод парных перестановок и модифицированный метод простого выбора.

17. Алгоритм поиска в упорядоченном массиве.

### 5. Методические материалы, определяющие процедуры оценивания компетенции

### 5.1 Критерии оценивания качества выполнения лабораторного практикума

Оценка «зачтено» выставляется обучающемуся, если лабораторная работа выполнена правильно и обучающийся ответил на все вопросы, поставленные преподавателем на защите. Оценка «не зачтено» выставляется обучающемуся, если лабораторная работа выполнена не правильно или обучающийся не проявил глубоких теоретических знаний при защите работы

### 5.2 Критерии оценивания качества устного ответа

Оценка «отлично» выставляется за глубокое знание предусмотренного программой за умение четко, лаконично и логически последовательно отвечать на материала, поставленные вопросы.

Оценка «хорошо» - за твердое знание основного (программного) материала, за грамотные, без существенных неточностей ответы на поставленные вопросы.

Оценка «удовлетворительно» - за общее знание только основного материала, за ответы, содержащие неточности или слабо аргументированные, с нарушением последовательности изложения материала.

Оценка «неудовлетворительно» - за незнание значительной части программного материала, за существенные ошибки в ответах на вопросы, за неумение ориентироваться в материале, за незнание основных понятий дисциплины.

### **5.3 Критерии оценивания тестирования**

При тестировании все верные ответы берутся за 100%. 90%-100% отлично 75%-90% хорошо 60%-75% удовлетворительно менее 60% неудовлетворительно

### **5.4 Критерии оценивания зачета**

Оценка **«зачтено»** выставляется обучающемуся, если обучающийся почти ответил на все вопросы, поставленные преподавателем на защите.

Оценка **«не зачтено»** выставляется обучающемуся, если обучающийся не проявил глубоких теоретических знаний при ответе на вопросы

### **5.5 Критерии оценивания результатов освоения дисциплины**

Оценка **«отлично»** выставляется за глубокое знание предусмотренного программой материала, содержащегося в основных и дополнительных рекомендованных литературных источниках, за умение четко, лаконично и логически последовательно отвечать на поставленные вопросы, за умение анализировать изучаемые явления в их взаимосвязи и диалектическом развитии, применять теоретические положения при решении практических задач.

Оценка **«хорошо»** – за твердое знание основного (программного) материала, включая расчеты (при необходимости), за грамотные, без существенных неточностей ответы на поставленные вопросы, за умение применять теоретические положения для решения практических задач.

Оценка **«удовлетворительно»** – за общее знание только основного материала, за ответы, содержащие неточности или слабо аргументированные, с нарушением последовательности изложения материала, за слабое применение теоретических положений при решении практических задач.

Оценка **«неудовлетворительно»** – за незнание значительной части программного материала, за существенные ошибки в ответах на вопросы, за неумение ориентироваться в расчетах, за незнание основных понятий дисциплины.

### **5.6 Критерии оценивания реферата**

Оценка **«отлично»** выставляется за глубокое знание предусмотренного программой материала, за умение четко, лаконично и логически последовательно отвечать на поставленные вопросы.

Оценка **«хорошо»** – за твердое знание основного (программного) материала, за грамотные, без существенных неточностей ответы на поставленные вопросы.

Оценка **«удовлетворительно»** – за общее знание только основного материала, за ответы, содержащие неточности или слабо аргументированные, с нарушением последовательности изложения материала.

Оценка **«неудовлетворительно»** – за незнание значительной части программного материала, за существенные ошибки в ответах на вопросы, за неумение ориентироваться в материале, за незнание основных понятий дисциплины.

### **5.7 Критерии оценивания результатов коллоквиума**

Оценка «отлично» выставляется за глубокое знание предусмотренного программой материала, содержащегося в основных и дополнительных рекомендованных литературных источниках, за умение четко, лаконично и логически последовательно отвечать на поставленные вопросы, за умение анализировать изучаемые явления в их взаимосвязи и диалектическом развитии, применять теоретические положения при решении практических залач.

Оценка «хорошо» - за твердое знание основного (программного) материала, включая расчеты (при необходимости), за грамотные, без существенных неточностей ответы на поставленные вопросы, за умение применять теоретические положения для решения практических залач.

Оценка «удовлетворительно» - за общее знание только основного материала, за ответы, содержащие неточности или слабо аргументированные, с нарушением последовательности изложения материала, за слабое применение теоретических положений при решении практических задач.

Оценка «неудовлетворительно» - за незнание значительной части программного материала, за существенные ошибки в ответах на вопросы, за неумение ориентироваться в расчетах, за незнание основных понятий дисциплины.